# **SBC84600**

**3.5" HDD Form Factor All-in-One CPU Board** 

**User's Manual** 

### **Disclaimers**

The information in this manual has been carefully checked and is believed to be accurate. AXIOMTEK Co., Ltd. assumes no responsibility for any infringements of patents or other rights of third parties which may result from its use.

AXIOMTEK assumes no responsibility for any inaccuracies that may be contained in this document. AXIOMTEK makes no commitment to update or to keep current the information contained in this manual.

AXIOMTEK reserves the right to make improvements to this document and/or product at any time and without notice.

No part of this document may be reproduced, stored in a retrieval system, or transmitted, in any form or by any means, electronic, mechanical, photocopying, recording, or otherwise, without the prior written permission of AXIOMTEK Co., Ltd.

**Copyright 2005 by AXIOMTEK Co., Ltd. All rights reserved. January 2005, Version A6 Printed in Taaiwn** 

### **ESD Precautions**

Integrated circuits on computer boards are sensitive to static electricity. To avoid damaging chips from electrostatic discharge, observe the following precautions:

- Do not remove boards or integrated circuits from their anti-static packaging until you are ready to install them.
- Before handling a board or integrated circuit, touch an unpainted portion of the system unit chassis for a few seconds. This helps to discharge any static electricity on your body.
- Wear a wrist-grounding strap, available from most electronic component stores, when handling boards and components.

#### **Trademarks Acknowledgments**

AXIOMTEK is a trademark of AXIOMTEK Co., Ltd.

IBM is a registered trademark of International Business Machines Corporation.

MS-DOS, and Windows 98/NT/2000/XP are trademarks of Microsoft Corporation.

Award is a trademark of Award Software, Inc.

IBM, PC/AT, PS/2, VGA are trademarks of International Business Machines Corporation.

VIA C3 and other trademarks of VIA Technology.

Realtek RTL-8139C are registered trademark of Realtek Semiconductor Corporation.

Other brand names and trademarks are the properties and registered brands of their respective owners.

-**This page does not contain any information.** 

# **Table of Contents**

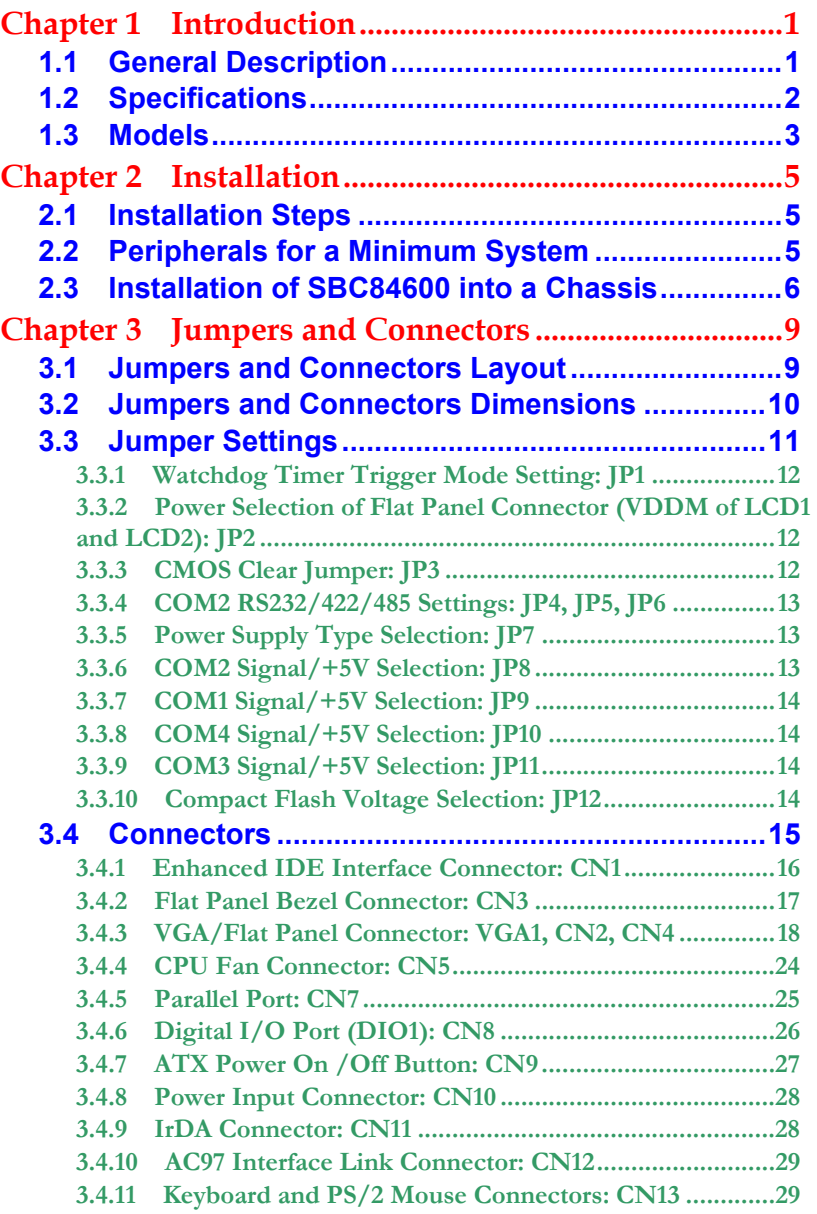

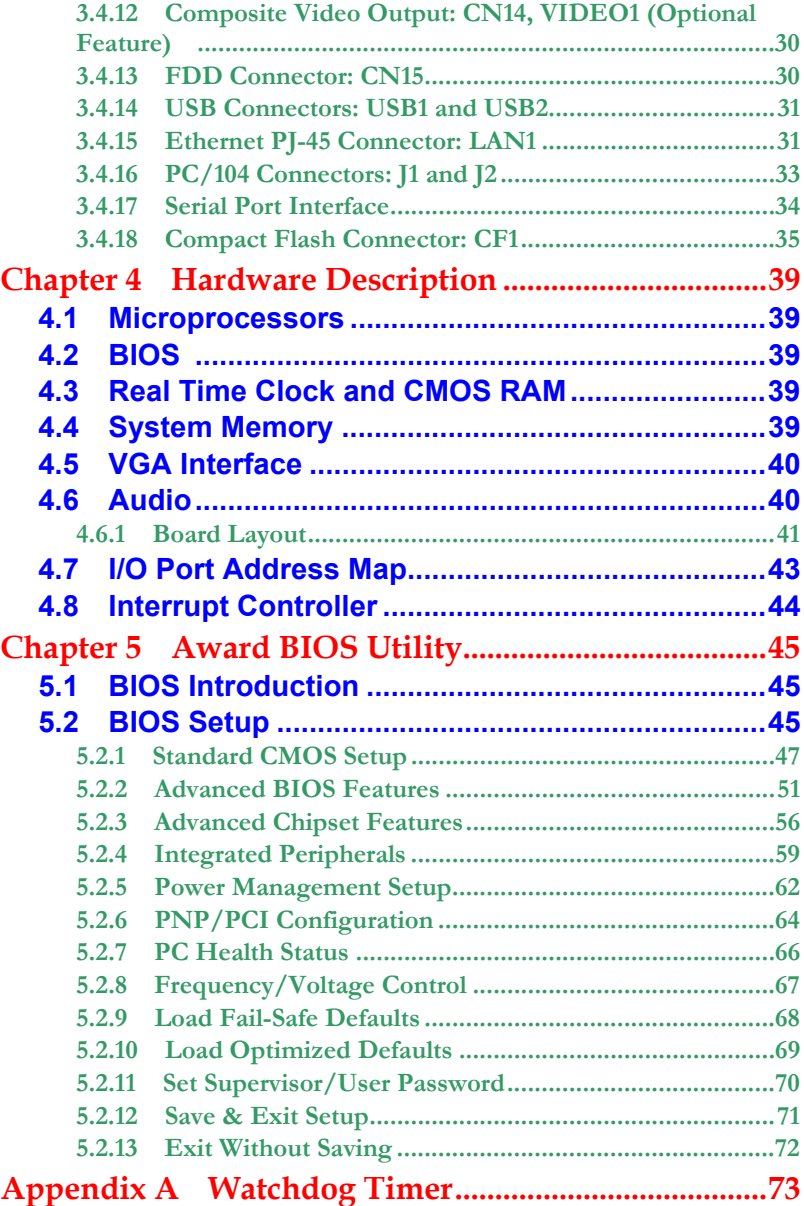

# <span id="page-6-0"></span>**C h a p t e r 1 Introduction**

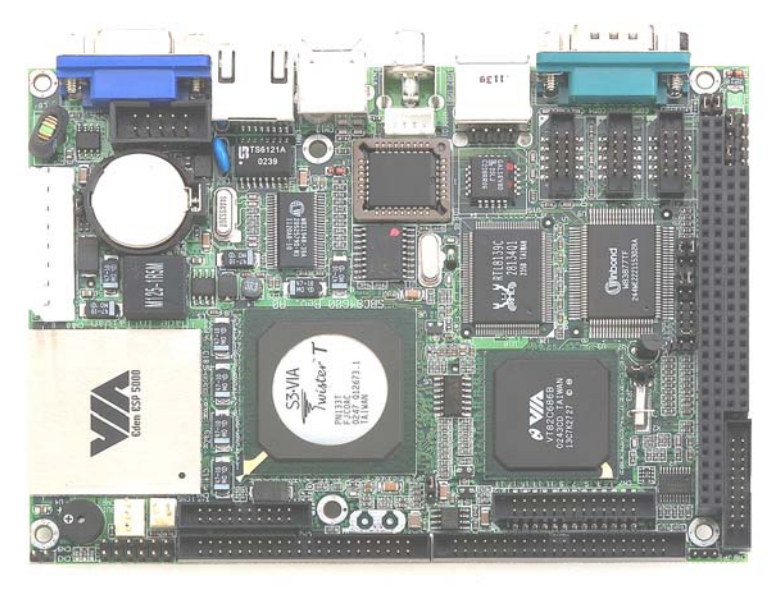

## <span id="page-6-1"></span>**1.1 General Description**

The **SBC84600** is a featured-pack CPU Board designed for industrial purpose. It provides reliable high performance and function-rich capability.

The onboard CPU incorporates the VIA VT8606 chipset and the VT82C686B with built-in AGP-4x VGA controller; the PC/104 bus is available for further expansions. Its 8-layer structure reduces signal noise and meets ACPI function with its built-in power management feature.

Designed for the professional embedded developers, this **SBC84600** is virtually an ultimate one-step solution to various applications. It provides fanless possibility for critical application environments with low power consumption design to improve system MTBF.

*Introduction* 1

*SBC84600 All-in-One CPU Board Series User's Manual*

# <span id="page-7-0"></span>**1.2 Specifications**

- z **Processor:** 
	- VIA EDEN 400MHz, 667MHZ,or C3 800MHz (C3 1GHz CPU or other frequency processors are manufacturer optional)
- L<sub>2</sub> Cache:
	- **Integrated in CPU**
- z **Chipset:** 
	- $\blacksquare$  VT8606 (Twister-T) + VT82C686B
- **System Memory:** 
	- One 144-pin DIMM socket
	- **Maximum up to 512MB SDRAM**
- z **BIOS:** 
	- AWARD BIOS, Plug-and-Play 4Mbit Flash ROM with SmartView VGA BIOS Function and integrated Ethernet Novell RPL and Windows PXE Boot ROM functions
- z **Watchdog Timer:** 
	- Generates a system reset or NMI by jumper selectable
	- Software programmable time interval
	- 64 levels,  $0.5~8/5~80/50~800/100~1600$  seconds
- z **Standard I/O:** 
	- **Four serial ports, including three RS-232 and one RS-232/422/485**
	- One parallel port, SPP/EPP/ECP
	- One HDD Interface
	- One FDD Interface
	- One PS/2 Keyboard & Mouse Interface
	- One IrDA interface for wireless communication
- **USB Interface:** 2 USB ports with USB Spec. Rev. 1.1a compliant
- z **Ethernet:** 
	- Realtek 8139C PCI Bus 10/100M Base-T
	- Wake On LAN (via ATX power supply)
	- Onboard RJ-45 connector

#### *SBC84600 All-in-One CPU Board Series User's Manual*

- **Digital I/O:** 8-channel TTL/DTL compatible input and output
- Board ID: Dallas DS2401 Board unique ID support
- z **Solid State Disk Interface:** 
	- One CompactFlash Type II Socket
- **Expansion Slot:** one 16-bit pc/104 connector
- AC97 Link: AC97 Link interface for external audio Codec Kit (AX93102)
- **Drivers:** 
	- **NIA Chipset Driver**
	- **Ethernet Utility and Drivers**
	- **vGA Drivers**

## <span id="page-8-0"></span>**1.3 Models**

- **SBC84600VE-400:** SBC84600 with Eden 400MHz CPU, CRT/LCD, Ethernet
- **SBC84600VE-667:** SBC84600 with Eden 667MHz CPU, CRT/LCD, Ethernet
- z **SBC84600VE–800:** SBC84600 with C3 800MHz CPU, CRT/LCD, Ethernet
- **SBC84600VEA-400:** SBC84600 with Eden 400MHz CPU, CRT/LCD, Ethernet and Audio (with AX93102)
- z **SBC84600VEA–667:** SBC84600 with Eden 667MHz CPU, CRT/LCD, Ethernet and Audio (with AX93102)
- **SBC84600VEA-800:** SBC84600 with C3 800MHz CPU, CRT/LCD, Ethernet and Audio (with AX93102)

**This page does not contain any information.** 

# <span id="page-10-0"></span>**C h a p t e r 2 Installation**

# <span id="page-10-1"></span>**2.1 Installation Steps**

Follow the steps listed below to install the **SBC84600** in the system.

- 1. Make sure the power is *OFF*.
- 2. Set the configuration jumpers according to the jumper settings in Chapter 3.
- 3. Connect the I/O cables and peripherals, i.e. floppy disk, hard disk, monitor, keyboard, power supply and etc. to the CPU board.

**NOTE:** *The color of pin one is usually red or blue, while others are gray.* 

# <span id="page-10-2"></span>**2.2 Peripherals for a Minimum System**

The following is a list of typical peripherals required to build a minimum system:

- **AT or ATX Power supply**
- z **IBMTM PS/2 keyboard And Mouse**
- **Display monitor**
- z **Floppy or hard disk with MS-DOS or Flash Disk emulator**

## <span id="page-11-0"></span>**2.3 Installation of SBC84600 into a Chassis**

Please follow the steps below to install the SBC84600 onto a chassis:

1. Remove the pillar (a) from the SBC84600 as shown in Figure 1.

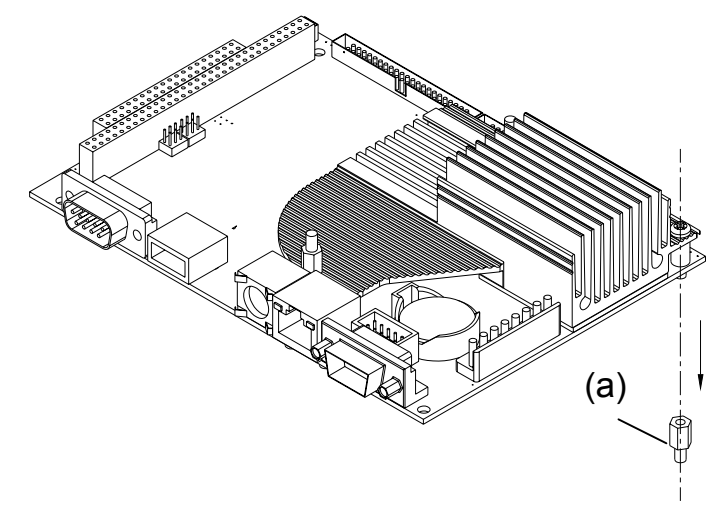

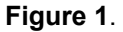

- 2. Screw the pillar (a) removed from the SBC84600 and another three pillars (c), which have same height with the pillar (a), to the chassis as shown in the Figure 2.
- 3. Use the bolt (b) on the SBC84600 module to screw the module with the pillar (a) on the chassis.
- 4. Screw three proper bolts (d) to the other three pillars (c) to secure the board with the chassis.

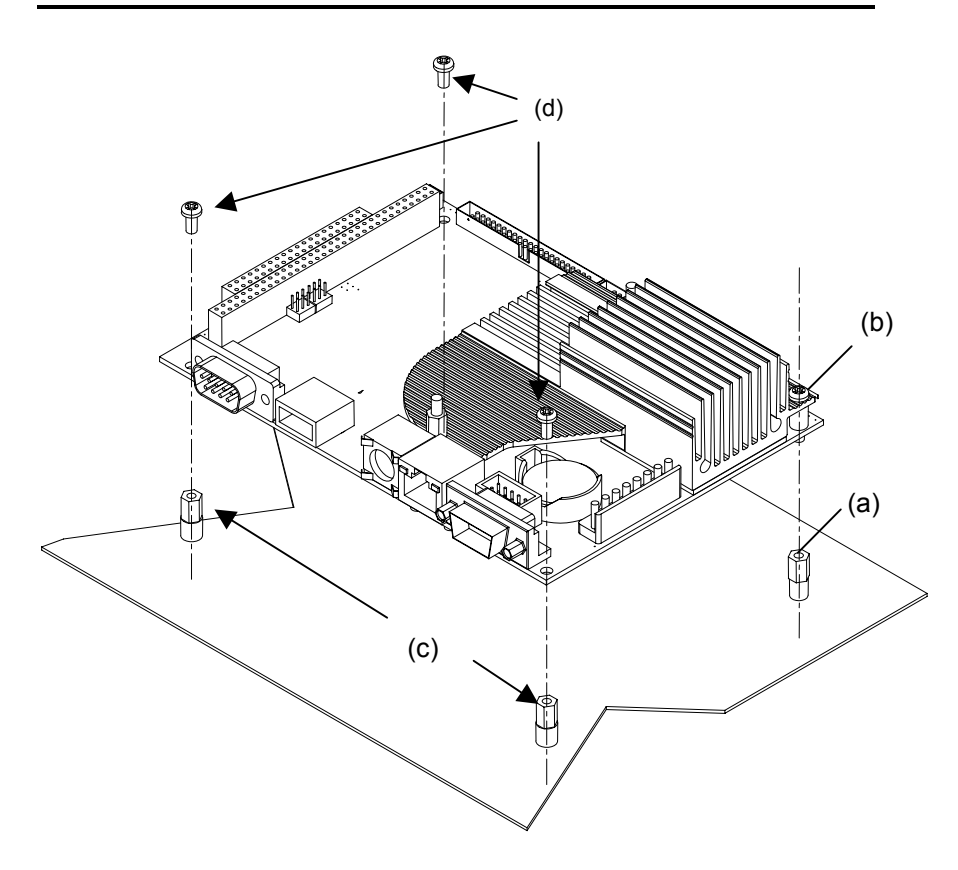

**Figure 2.** 

- 5. If the Audio kit, AX93102, is used, plug the 10-pin female box-header of the AX93102 onto the 10-pin male box-header of the SBC84600 as shown on Figure 3.
- 6. Make sure the spacer support (e) fit into the hole (f) on the SBC84600.

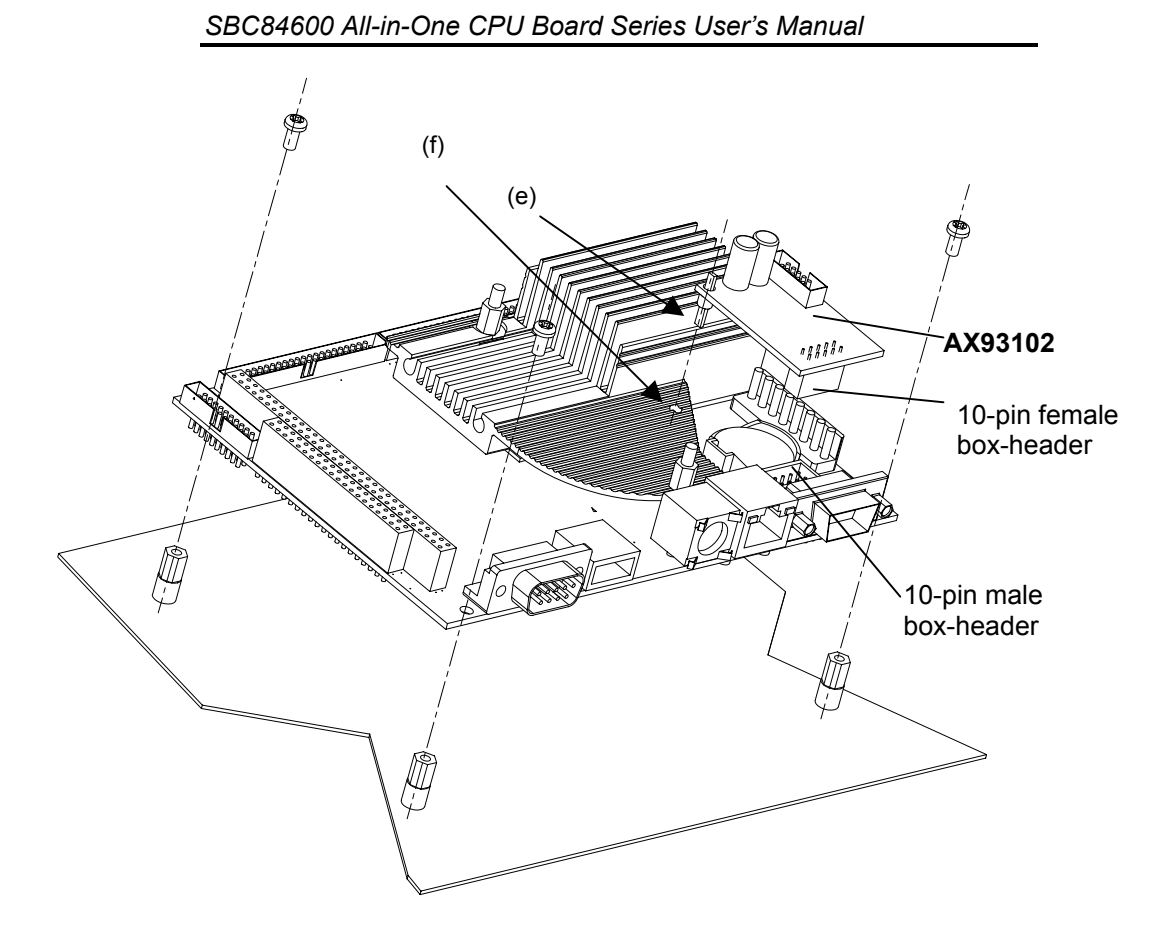

**Figure 3** 

# <span id="page-14-0"></span>Chapter 3

# **Jumpers and Connectors**

# <span id="page-14-1"></span> **3.1 Jumpers and Connectors Layout**

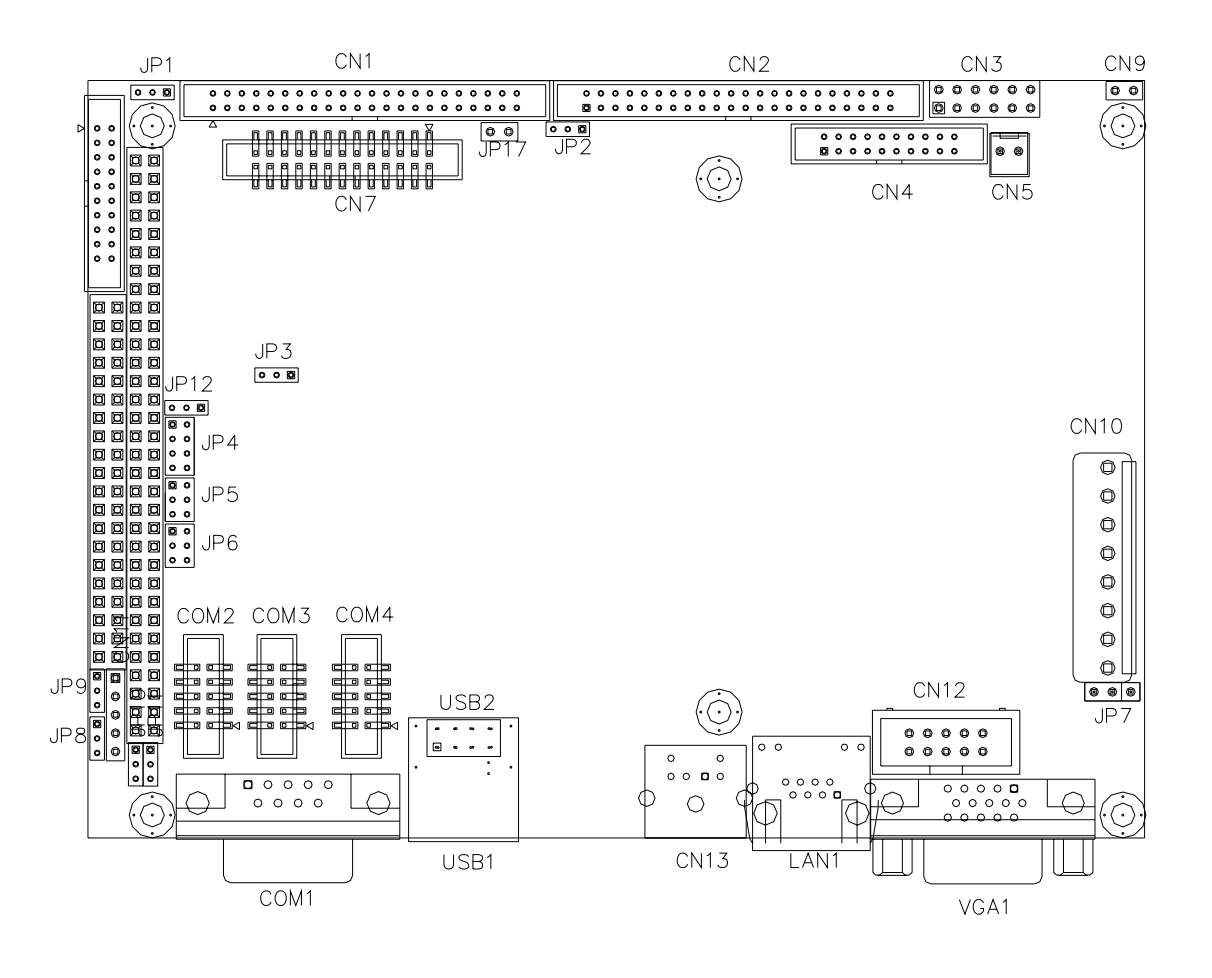

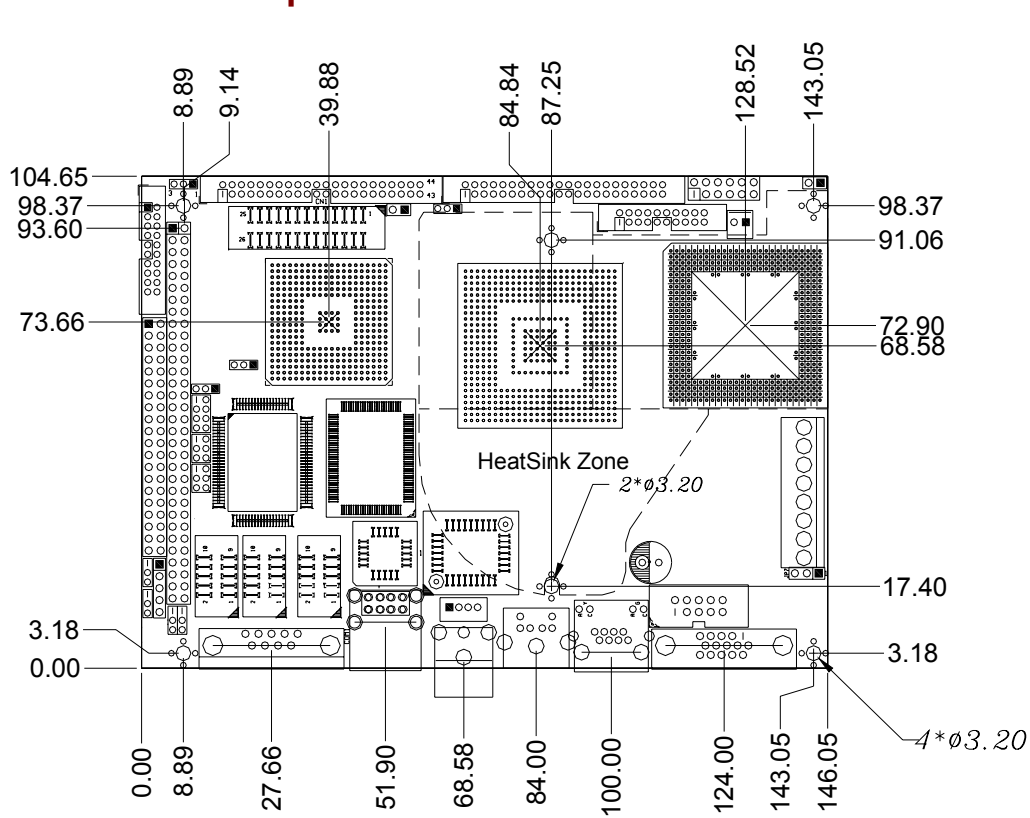

<span id="page-15-0"></span>**3.2 Jumpers and Connectors Dimensions** 

# <span id="page-16-0"></span>**3.3 Jumper Settings**

Making the proper jumper settings configure the **SBC84600** to match the needs of your application.

The following table shows the default jumper settings for the onboard devices.

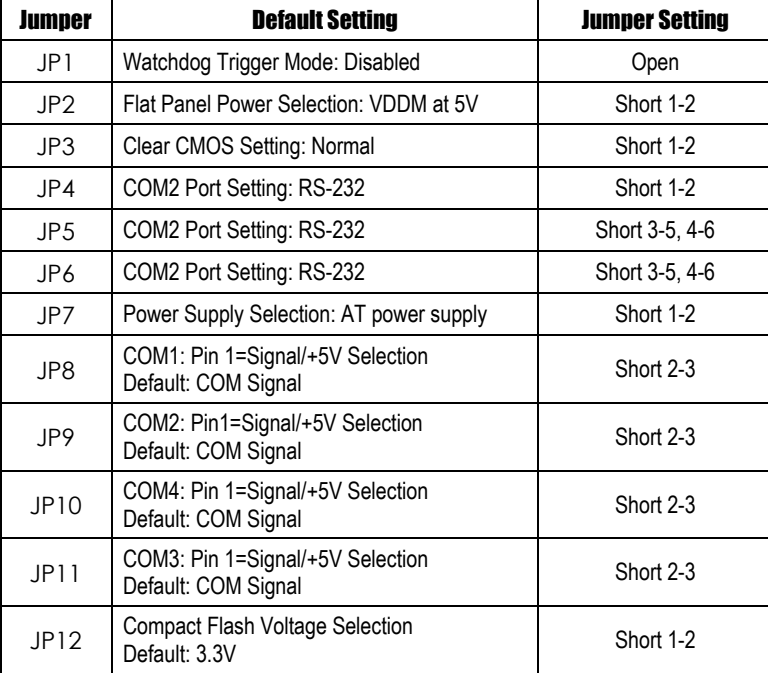

*SBC84600 All-in-One CPU Board Series User's Manual*

### <span id="page-17-0"></span>**3.3.1 Watchdog Timer Trigger Mode Setting: JP1**

The watchdog timer is an indispensable feature of the **SBC84600**. It has a sensitive error detection function and a report function. When the CPU processing comes to a halt, the watchdog either generates a NMI or resets the CPU.

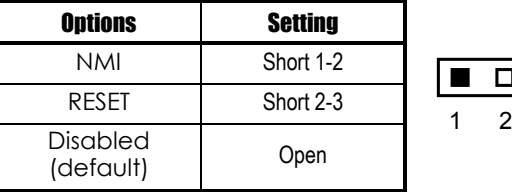

### <span id="page-17-1"></span>**3.3.2 Power Selection of Flat Panel Connector (VDDM of LCD1 and LCD2): JP2**

**SBC84600** supports +5V flat panel displays. Configure the jumper **JP2** to the appropriate voltage of the flat panel

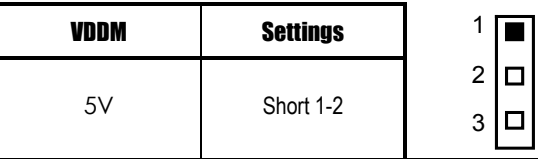

## <span id="page-17-2"></span>**3.3.3 CMOS Clear Jumper: JP3**

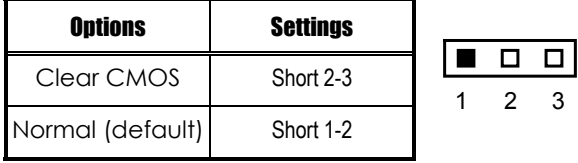

*Jumpers and Connectors* 12

 $\overline{3}$ 

 $\overline{3}$ 

 $\Box$ 

.

### <span id="page-18-0"></span>**3.3.4 COM2 RS232/422/485 Settings: JP4, JP5, JP6**

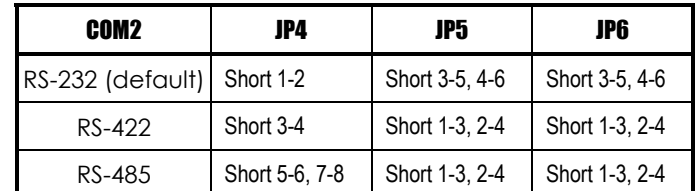

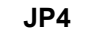

**JP5 and JP6** 

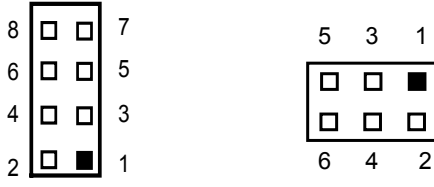

### <span id="page-18-1"></span>**3.3.5 Power Supply Type Selection: JP7**

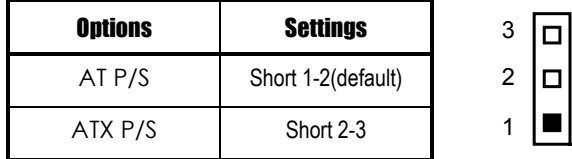

# <span id="page-18-2"></span>**3.3.6 COM2 Signal/+5V Selection: JP8**

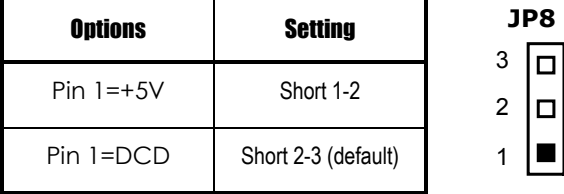

### <span id="page-19-0"></span>**3.3.7 COM1 Signal/+5V Selection: JP9**

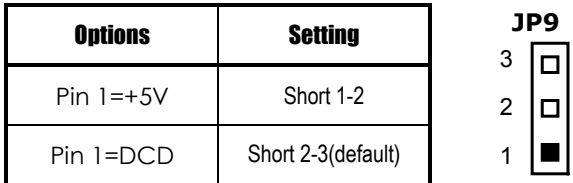

# <span id="page-19-1"></span>**3.3.8 COM4 Signal/+5V Selection: JP10**

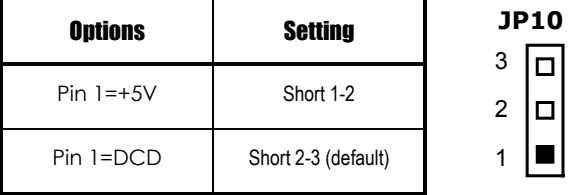

### <span id="page-19-2"></span>**3.3.9 COM3 Signal/+5V Selection: JP11**

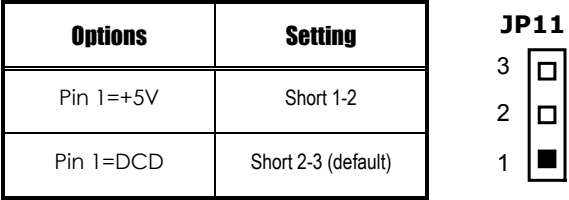

### <span id="page-19-3"></span>**3.3.10 Compact Flash Voltage Selection: JP12**

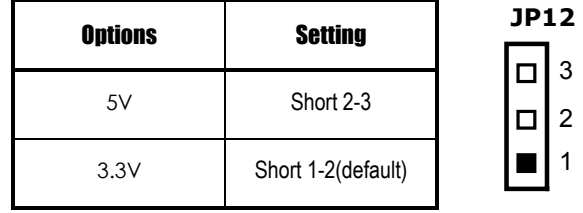

### <span id="page-20-0"></span>**3.4 Connectors**

The connectors allow the CPU Board to connect with other parts of the system. Ensure that all connectors are in place and firmly attached. The following table lists the function of each connector on the **SBC84600**.

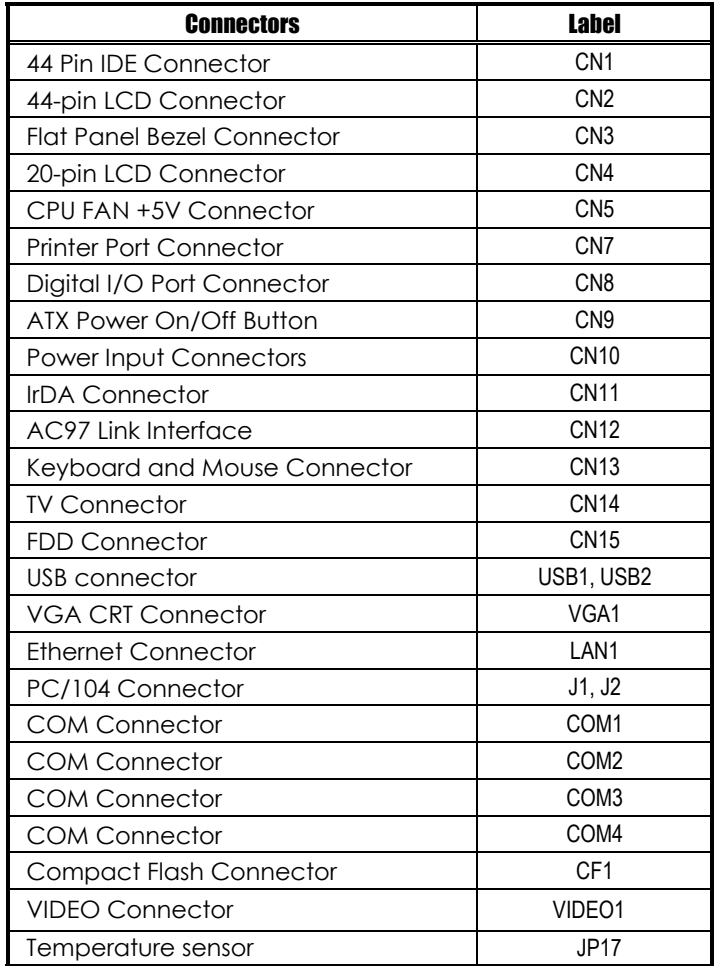

### <span id="page-21-0"></span>**3.4.1 Enhanced IDE Interface Connector: CN1**

The **SBC84600** includes a PCI bus enhanced IDE controller that can support master/slave mode and post write transaction mechanisms with 64-byte buffer and master data transaction.

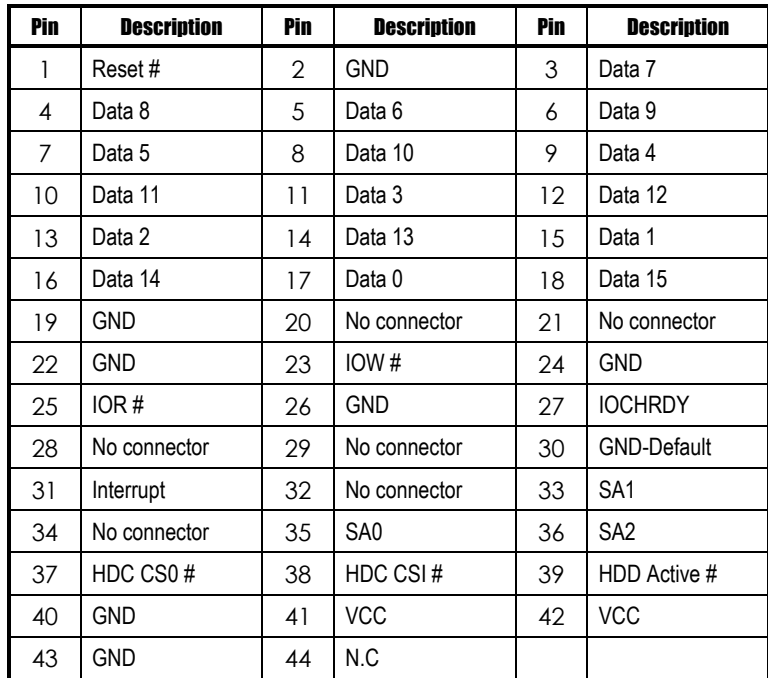

#### **44-pin IDE Interface Connector:**

### <span id="page-22-0"></span>**3.4.2 Flat Panel Bezel Connector: CN3**

**CN3** 

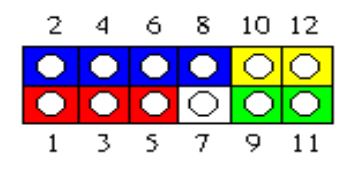

#### **Power LED**

This 2-pin connector, designated at *Pins 1* and *3,5*, connects the system power LED indicator to its respective switch on the case. *Pin 1*  is +, and *pin 3,5* is assigned as -. The Power LED lights up when the system is powered ON.

#### **External Speaker and Internal Buzzer Connector**

*Pins 2, 4, 6,* and *8 of CN3* connect to the case-mounted speaker unit or internal buzzer. *Short pins 4-6* when connecting the CPU card to an internal buzzer. When connecting an external speaker, set these jumpers to *Open* and install the speaker cable on *pin 8* (+) and *pin 2*  $(-)$ .

#### **System Reset Switch**

**Pins 9 & 11 of CN3** connect to the case-mounted reset switch and allow rebooting of your computer instead of turning OFF the power switch. This is a preferred method of rebooting in order to prolong the life of the system's power supply.

#### **HDD Activity LED**

This connector extends to the hard drive activity LED on the control panel. This LED will flash when the HDD is being accessed. *Pins* 10 & *12 of CN3* connect the hard disk drive and the front panel HDD LED. *Pins 10* is -, and *pin 12* is assigned as +.

*SBC84600 All-in-One CPU Board Series User's Manual*

### <span id="page-23-0"></span>**3.4.3 VGA/Flat Panel Connector: VGA1, CN2, CN4**

The **SBC84600** has three connectors that support CRT VGA and flat panel displays, individually or simultaneously. **VGA1** is a standard 15-pin pin header connector commonly used for the CRT VGA display, and **CN2** (44-pin) **CN4** (20-pin) are dual-in-line headers for the flat panel connection. Configuration of the VGA interface is done via the software utility and no jumper setting is required. The following two tables are the pin assignments for the CRT/VGA connector and the flat panel connector.

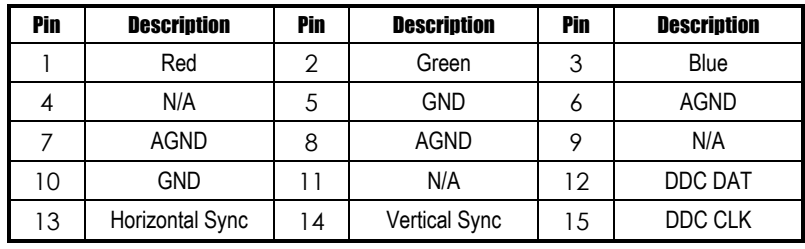

#### **VGA1: CRT/VGA Connector Pin Assignment**

#### **CN2: Flat Panel Connector Pin Assignment**

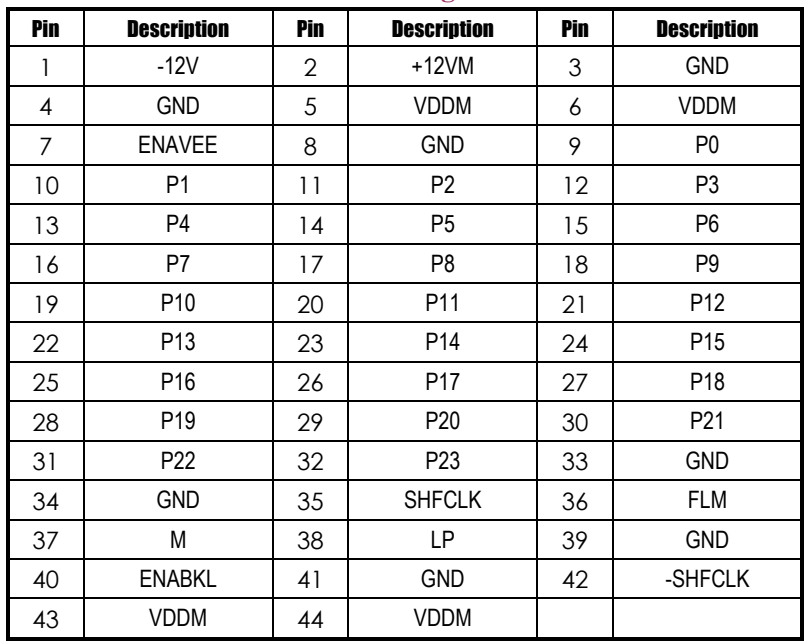

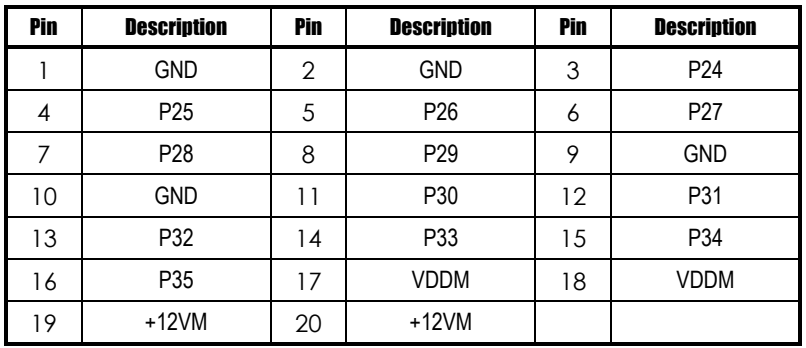

### **CN4: Flat Panel Connector for XVGA**

### **3.4.3.1 Flat Panel Connector Pin Description**

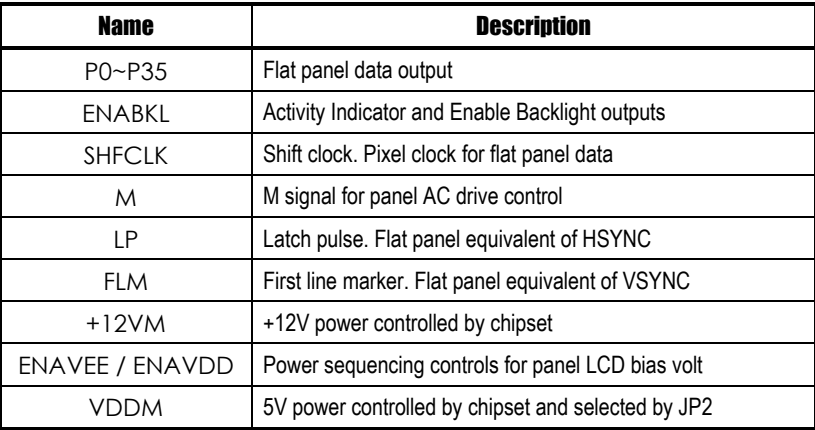

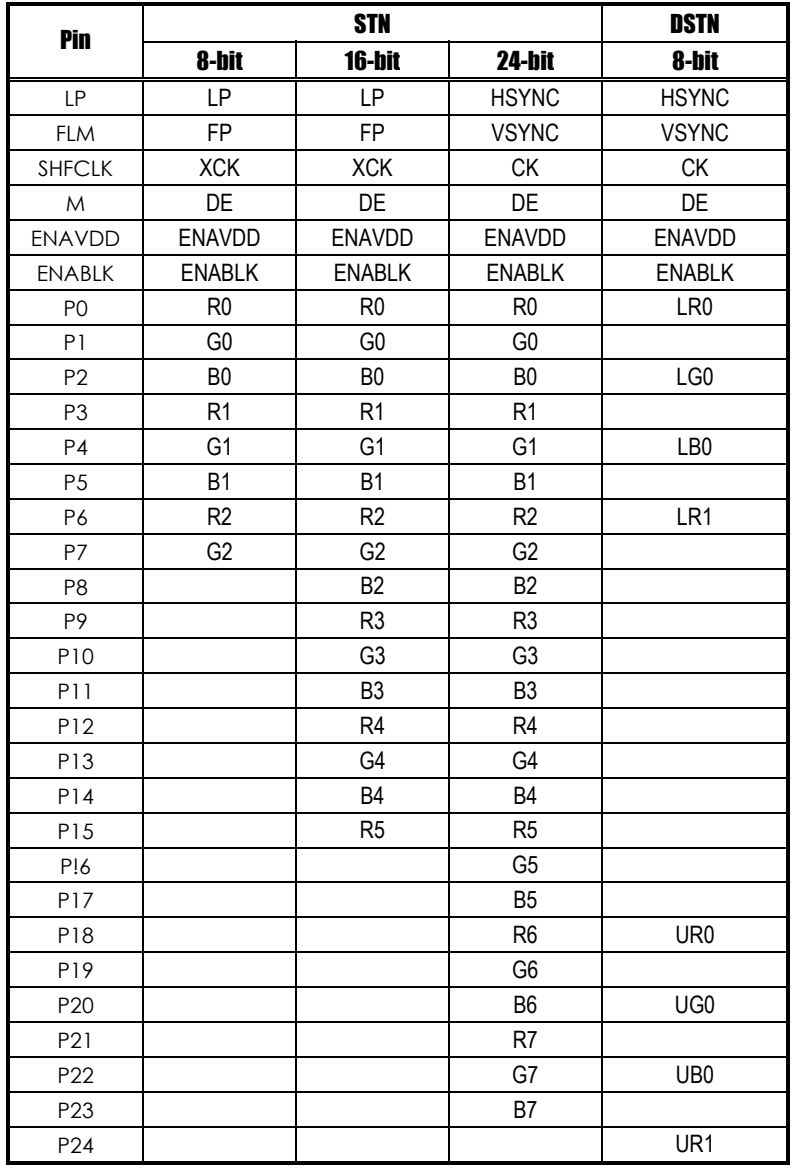

### **3.4.3.2 Flat Panel Interface Pins for Color DSTN and Color TFT LCD (Twister-T VT8606)**

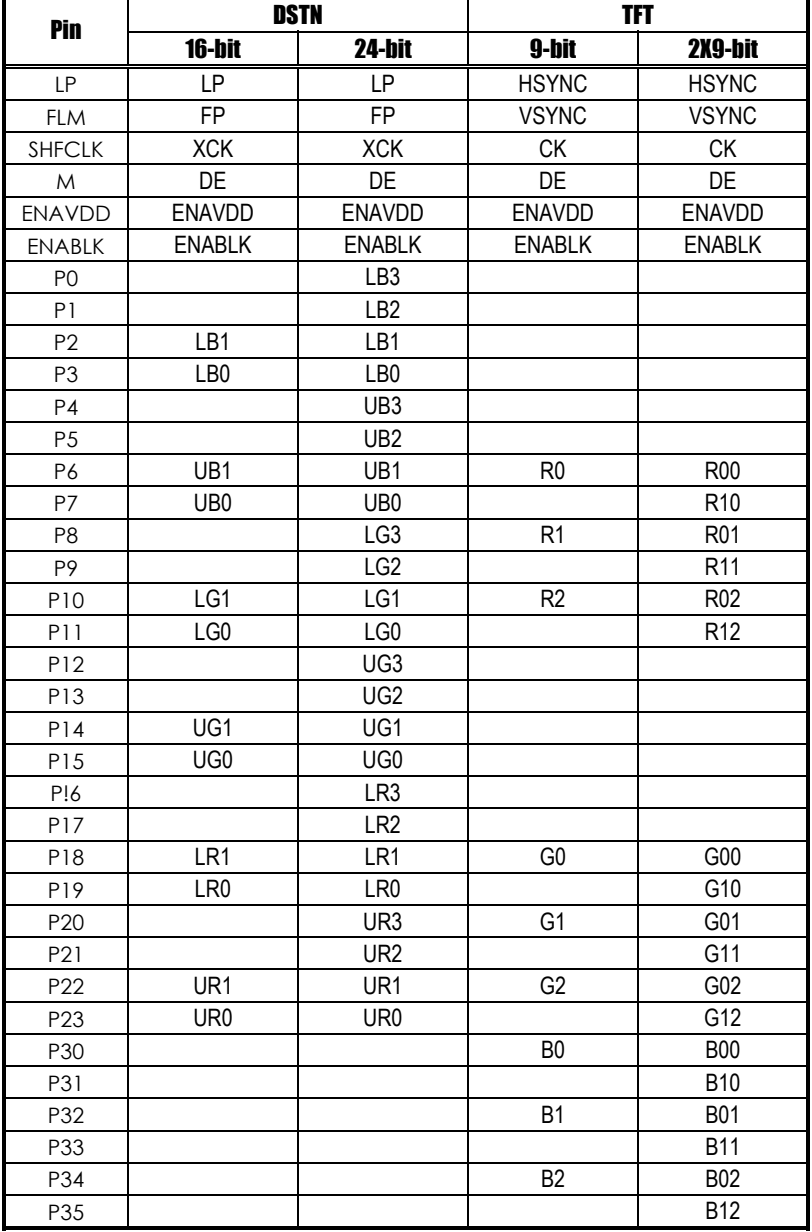

*SBC84600 All-in-One CPU Board Series User's Manual*

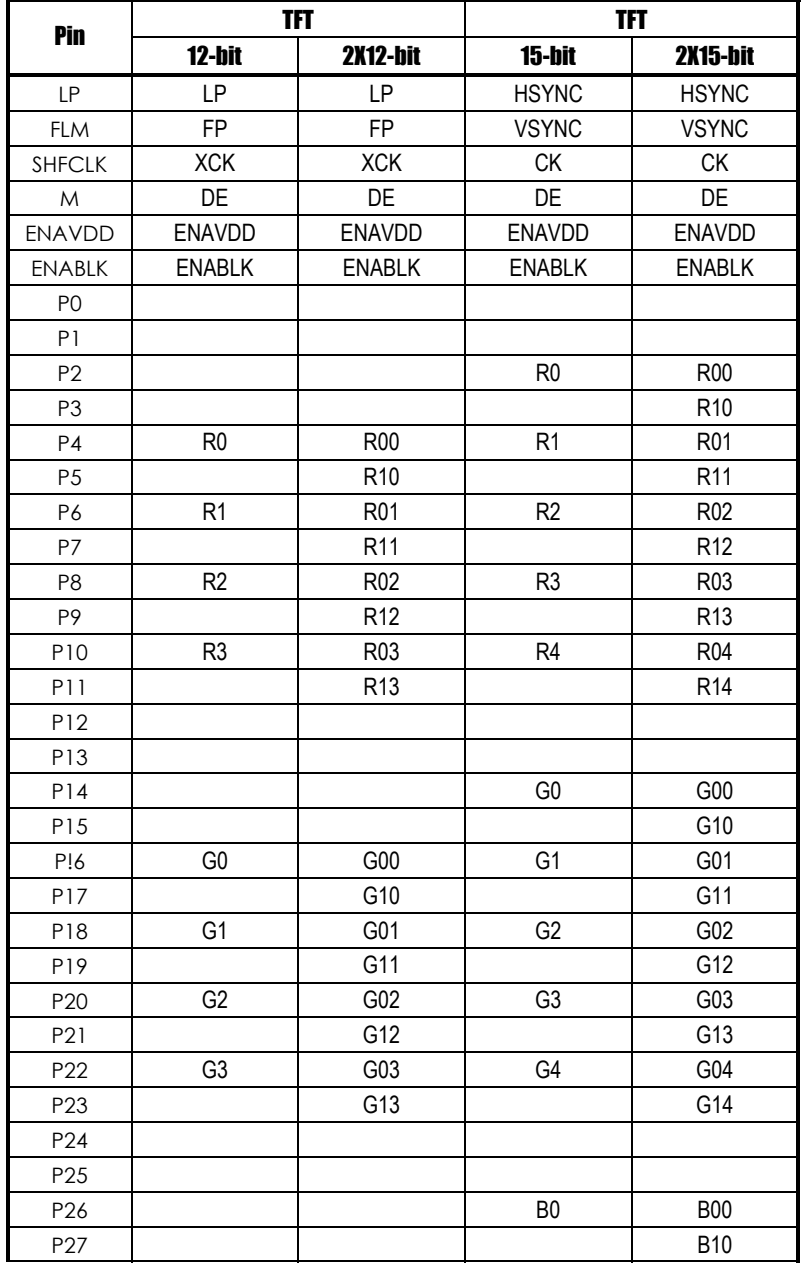

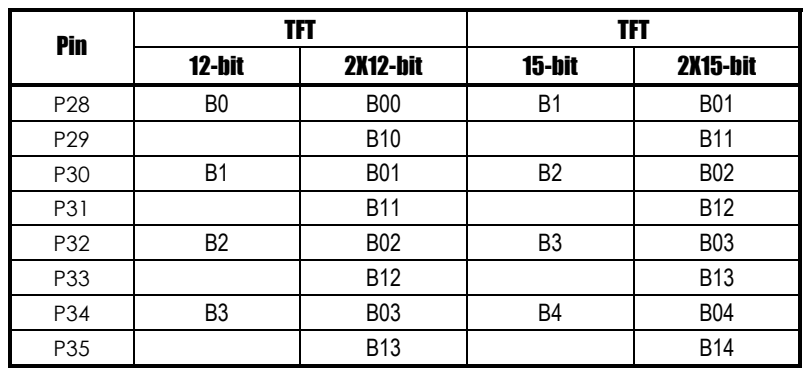

### *SBC84600 All-in-One CPU Board Series User's Manual*

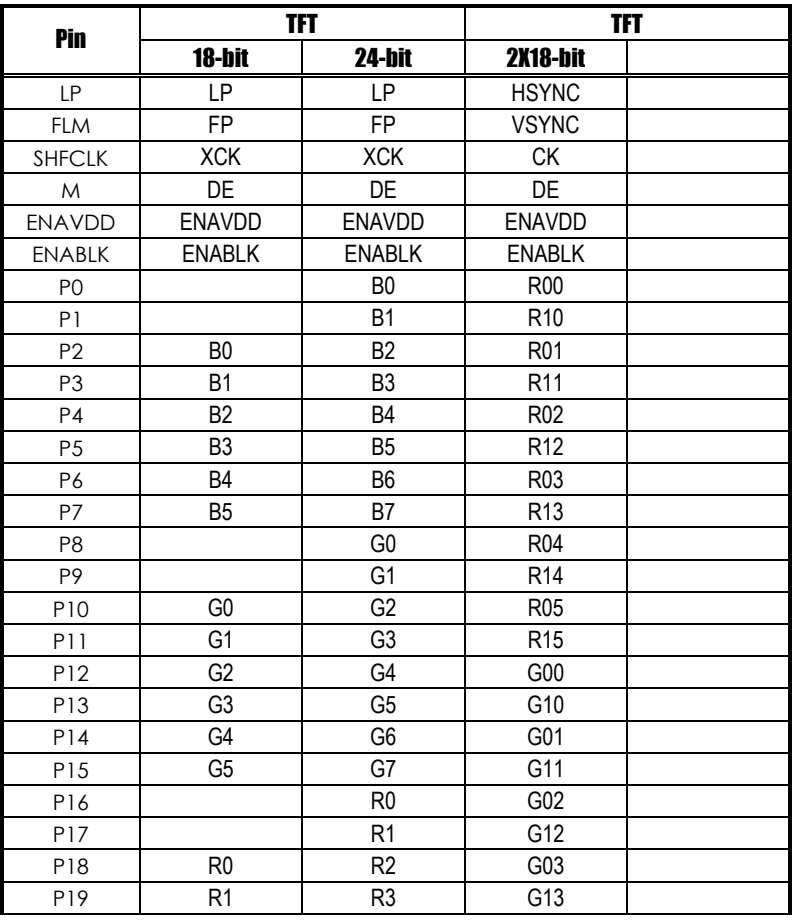

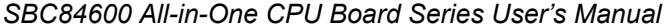

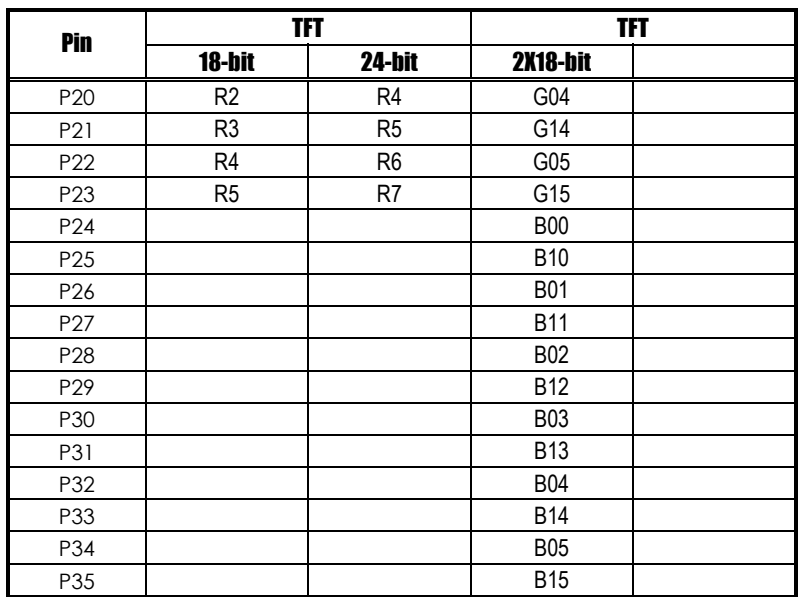

# <span id="page-29-0"></span>**3.4.4 CPU Fan Connector: CN5**

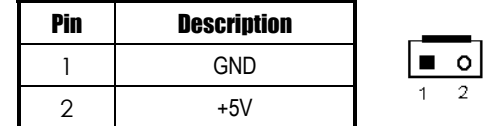

#### <span id="page-30-0"></span>**3.4.5 Parallel Port: CN7**

The **SBC84600** has a multi-mode parallel port, **CN7**, to support:

- z **Standard mode:**  IBM PC/XT, PC/AT and PS/2<sup> $M$ </sup> compatible with bi-directional parallel port
- z **Enhanced mode:**  Enhance parallel port (EPP) compatible with EPP 1.7 and EPP 1.9 (IEEE 1284 compliant)

#### z **High speed mode:**

Microsoft and Hewlett Packard extended capabilities port (ECP) IEEE 1284 compliant

The address select of the onboard parallel port in LPT1 (3BCH) or disabled is done by BIOS CMOS setup.

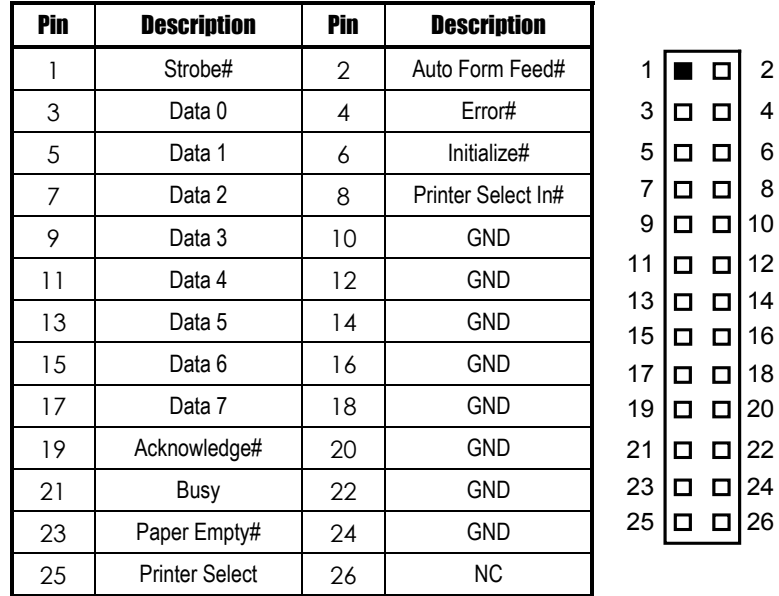

#### <span id="page-31-0"></span>**3.4.6 Digital I/O Port (DIO1): CN8**

The board is equipped with an 8-channel digital I/O connector **CN8**  that meets a system customary automation control needs. The digital I/O can be configured to control the cash drawer, or to sense the warning signal of an Uninterrupted Power System (UPS), or to perform the store security control. The digital I/O is controlled via software programming.

#### Pin | Signal | Pin | Signal 1 | DIO Out 0 | 2 | DIO In 0 3 DIO Out 1 4 DIO In 1 5 | DIO Out 2 | 6 | DIO In 2 7 DIO Out 3 8 DIO In 3 9 | DIO Out 4 | 10 | DIO In 4 11 | DIO Out 5 | 12 | DIO In 5 13 DIO Out 6 14 DIO In 6 15 DIO Out 7 | 16 DIO In 7 17 GND 18 GND 19 NC 20 NC  $2$   $\bullet$   $\bullet$   $\overline{\phantom{a}}$  1  $20$   $\bullet$  19

#### **Digital I/O Connector: CN8**

#### **3.4.6.1 Digital I/O Software Programming**

The Digital I/O on the board is not an isolated type.

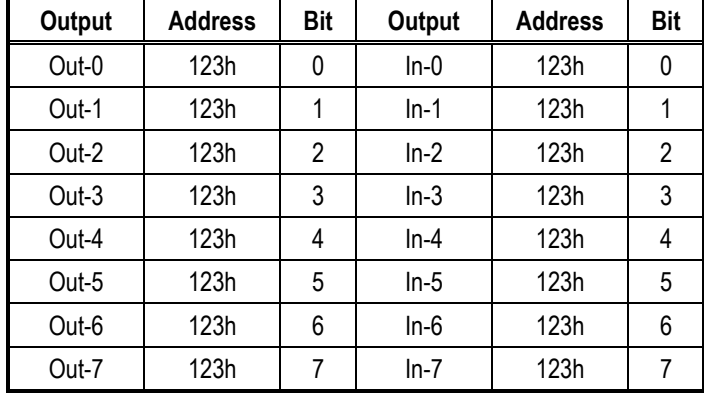

#### **Example program;**

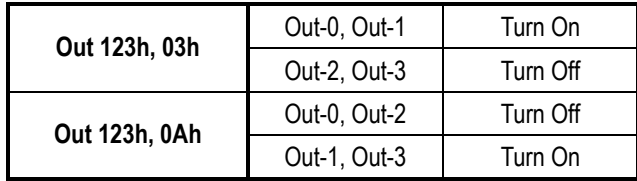

#### **Example program;**

If INPUT 123 is

(1011), then INPUT-2 is "0"

If INPUT 123 is (1100), then INPUT-0 & 1 are "0"

\*\* The INPUT signal has to be TTL signal

### <span id="page-32-0"></span>**3.4.7 ATX Power On /Off Button: CN9**

This 2-pin connector, *CN9*, connects the ATX power button of the front panel to the Board allowing user to control the power on/off state of the ATX power supply. This jumper is only useful when installing an ATX power supply.

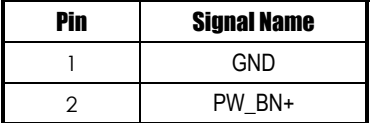

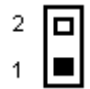

### <span id="page-33-0"></span>**3.4.8 Power Input Connector: CN10**

The following table is the pin assignment for the standard power supply with both 5V and 12V inputs. However, with 5V only input power, this card still runs in full functions, except the 12V LCD interface, Audio, or +12V PC104 interface is required.

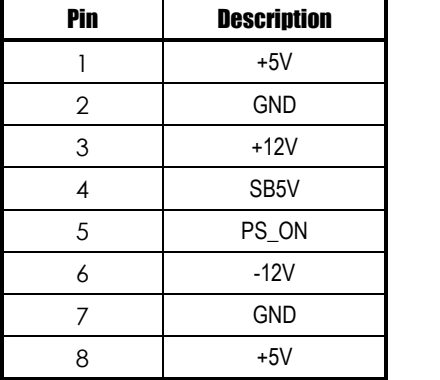

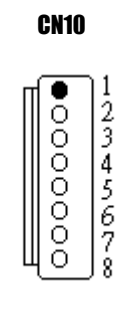

#### <span id="page-33-1"></span>**3.4.9 IrDA Connector: CN11**

**CN11** is a 5-pin IrDA connector for wireless communication.

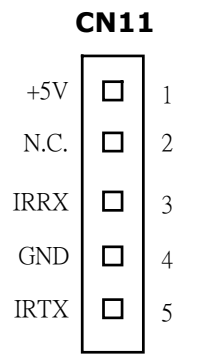

### <span id="page-34-0"></span>**3.4.10 AC97 Interface Link Connector: CN12**

**CN12** is an AC97 Interface Link Connector for Audio Kit, AX93102.

Please see Section 4.6 for further description.

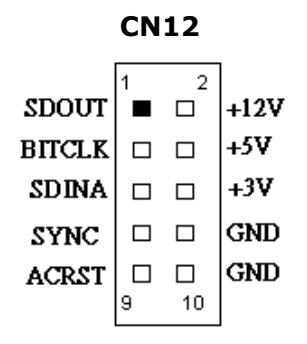

### <span id="page-34-1"></span>**3.4.11 Keyboard and PS/2 Mouse Connectors: CN13**

The **SBC84600** provides a keyboard and Mouse interface. **CN13** is a DIN connector for PS/2 keyboard Connection VIA "Y" Cable

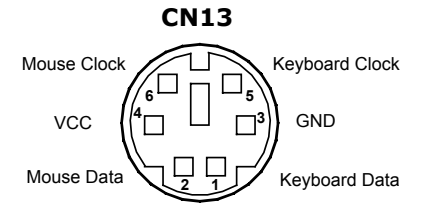

### <span id="page-35-0"></span>**3.4.12 Composite Video Output: CN14, VIDEO1 (Optional Feature)**

The **SBC84600** provides a PC99 compliant solution for TV output.

**Composite Video Output: CN14** 

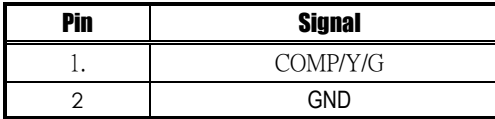

**S-Video Output: VIDEO1** 

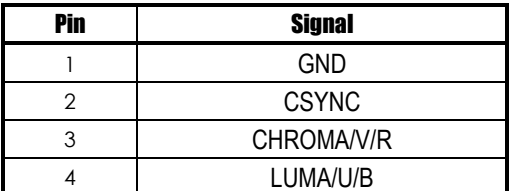

The S-Video Output is use a 4 pin Wafer with box 2.0mm

### <span id="page-35-1"></span>**3.4.13 FDD Connector: CN15**

The **SBC84600** provides a 26-pin FCC Z.I.F. type connector, and the general output supports a single floppy drives. The floppy drive could be any one of the following types: 3.5" 720KB or 1.44MB/2.88MB.

#### **CN15: FDD Connector Pin Assignment**

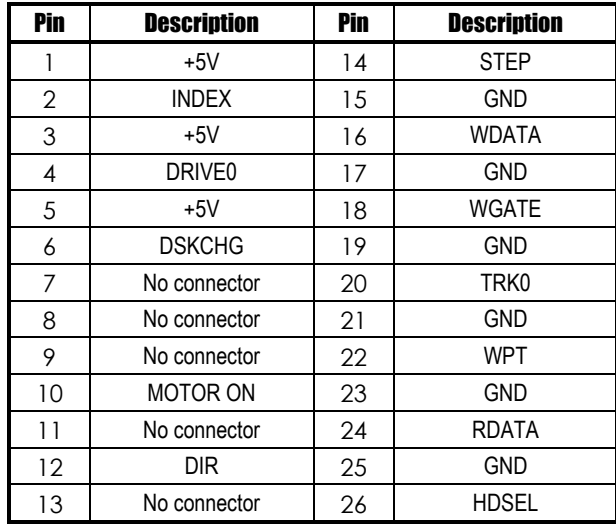
### **3.4.14 USB Connectors: USB1 and USB2**

There are two USB connectors allow installation of USB devices. USB1 is 4-pin header connector, and USB2 is a single standard USB connector. The following table shows the pin outs of the USB connectors.

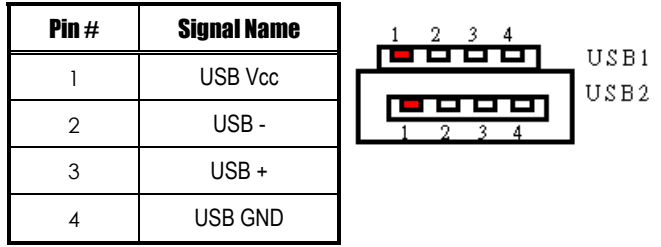

## **3.4.15 Ethernet PJ-45 Connector: LAN1**

The **SBC84600** is equipped with a high performance Plug and Play Ethernet interface which is fully compliant with the IEEE 802.3 standard, and consisting of a RJ-45 connector LAN

### **3.4.15.1 Pin Assignment**

## **LAN1: RJ-45 Connector Pin Assignment**

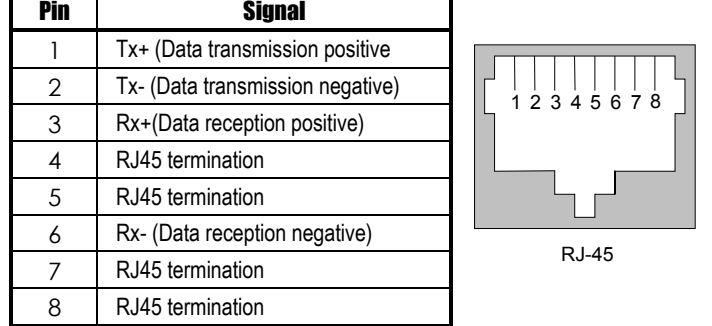

### **3.4.15.2 Feature**

- z **10Mb/s and 100Mb/s operations**
- Supports 10Mb/s and 100Mb/s N-Way auto negotiation
- **•** Full duplex capability
- **Full compliance with PCI Revision 2.1**
- z **PCI Bus Master data transfers**

### **3.4.15.3 Drivers Supported**

Bundled with popular software drivers, the **SBC84600** Ethernet interface allows great flexibility to work with all major networking operating systems including Novell NetWare v2.x, v3.x, v4.x, Microsoft LAN Manager, Win3.1, Win NT, Win95, IBM LAN Server, SCO UNIX or other ODI, NDIS and Packet drive compliant operating systems.

## **3.4.16 PC/104 Connectors: J1 and J2**

The PC/104 is an industrial standard. It is a compact form factor with dimensions of 3.6" x 3.8" and is fully compatible with the ISA Bus. The PC/104 interface is able to adapt the off-the-shelf PC/104 modules, such as sound module, fax modem module, multi-I/O module, and etc.

**J1: PC/104 Bus Pin Assignment** 

| Pin# | <b>Pin Name</b> | <b>Pin#</b>    | <b>Pin Name</b> | Pin# | <b>Pin Name</b> | Pin# | <b>Pin Name</b>   |
|------|-----------------|----------------|-----------------|------|-----------------|------|-------------------|
| 1    | <b>IOCHCHK</b>  | $\overline{2}$ | <b>GND</b>      | 3    | SD <sub>7</sub> | 4    | <b>RESETDRV</b>   |
| 5    | SD <sub>6</sub> | 6              | +5V             | 7    | SD <sub>5</sub> | 8    | IRQ9              |
| 9    | SD <sub>4</sub> | 10             | -5V             | 11   | SD <sub>3</sub> | 12   | DRQ <sub>2</sub>  |
| 13   | SD <sub>2</sub> | 14             | $-12V$          | 15   | SD <sub>1</sub> | 16   | <b>ENDXFR</b>     |
| 17   | SD <sub>0</sub> | 18             | $+12V$          | 19   | <b>IOCHRDY</b>  | 20   | <b>GND</b>        |
| 21   | AEN             | 22             | <b>SMEMW</b>    | 23   | <b>SA19</b>     | 24   | <b>SMEMR</b>      |
| 25   | <b>SA18</b>     | 26             | <b>IOW</b>      | 27   | <b>SA17</b>     | 28   | <b>IOR</b>        |
| 29   | <b>SA16</b>     | 30             | DACK3           | 31   | <b>SA15</b>     | 32   | DRQ3              |
| 33   | <b>SA14</b>     | 34             | DACK1           | 35   | <b>SA13</b>     | 36   | DRQ1              |
| 37   | <b>SA12</b>     | 38             | <b>REFRESH</b>  | 39   | <b>SA11</b>     | 40   | <b>SYSCLK</b>     |
| 41   | <b>SA10</b>     | 42             | IRQ7            | 43   | SA <sub>9</sub> | 44   | IRQ6              |
| 45   | SA <sub>8</sub> | 46             | IRQ5            | 47   | SA7             | 48   | IRQ4              |
| 49   | SA6             | 50             | IRQ3            | 51   | SA <sub>5</sub> | 52   | DACK <sub>2</sub> |
| 53   | SA4             | 54             | <b>TC</b>       | 55   | SA3             | 56   | SALE              |
| 57   | SA <sub>2</sub> | 58             | $+5V$           | 59   | SA <sub>1</sub> | 60   | <b>OSC</b>        |
| 61   | SA0             | 62             | <b>GND</b>      | 63   | GND             | 64   | <b>GND</b>        |

### **J2: PC/104 Bus Pin Assignments**

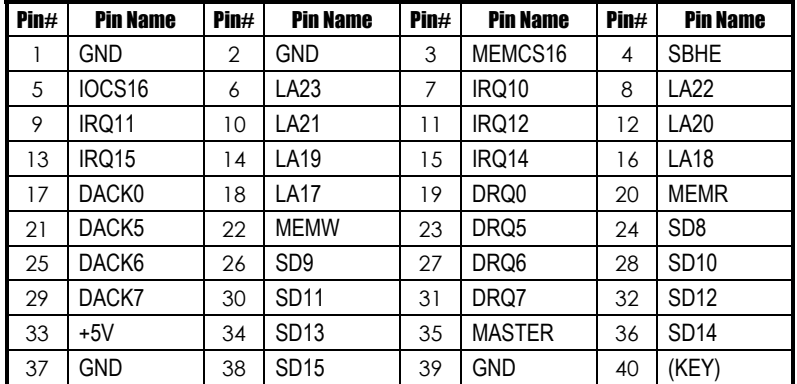

*SBC84600 All-in-One CPU Board Series User's Manual*

## **3.4.17 Serial Port Interface**

## **3.4.17.1 COM Port Connector: COM1**

The connector, COM 1, is a DB-9 connector, and the following table shows the pin assignments of this connector.

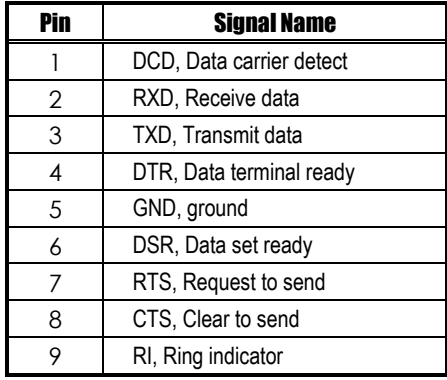

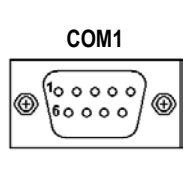

## **3.4.17.2 COM Port Connectors: COM2, COM3, COM4**

### **The RS-232 pin assignments are listed on the following table.**

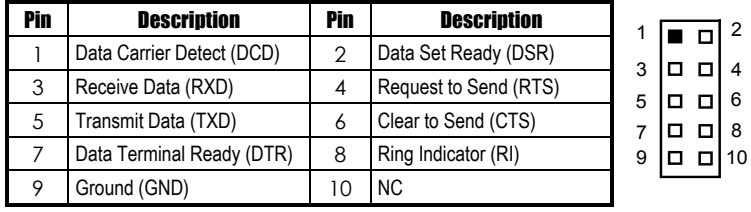

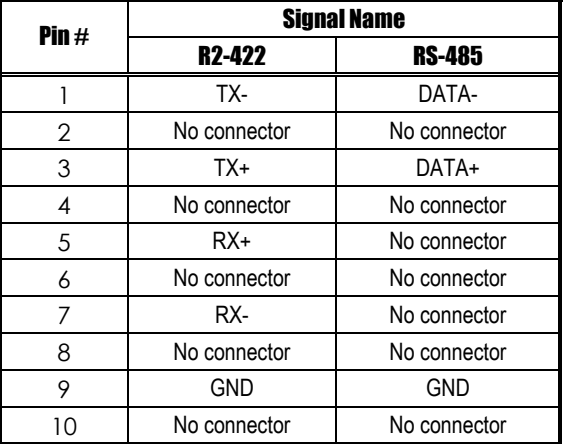

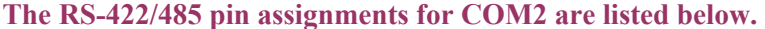

## **3.4.18 Compact Flash Connector: CF1**

The SBC84600VE Series is equipped with a CompactFlash disk socket on the solder side and it supports the IDE2 interface CompactFlash disk card. The socket itself is specially designed to prevent any incorrect installation of the CompactFlash disk card.

When installing or removing the CompactFlash disk card, make sure the system power is off.

The CompactFlash disk card is defaulted as the E: or F: disk drive in the PC system.

## **3.4.19 Temperature Sensor**

#### RT1: CPU Temperature Sensor Connector Pin Assignment

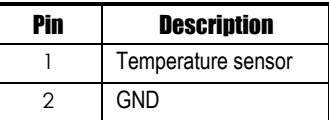

### RT2: System Temperature Sensor Connector Pin Assignment

Pin Description

*SBC84600 All-in-One CPU Board Series User's Manual*

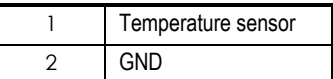

*SBC84600 All-in-One CPU Board Series User's Manual*

**This page does not contain any information.** 

# Chapter 4

## **Hardware Description**

This chapter gives a detailed explanation of the hardware features of the **SBC84600** CPU Board.

## **4.1 Microprocessors**

The **SBC84600** supports VIA EDEN 400MHz, 667MHz,or C3 800MHz, C3 1G CPU (other frequency processors are manufacturer optional). Systems based on these CPUs can be operated under Windows XP/NT/2000/98/Me and MS-DOS environments. The system performance depends on the installed CPU on the board.

## **4.2 BIOS**

The system BIOS used in **SBC84600** is Award Plug and Play BIOS. The **SBC84600** contains a single 4M-bit Flash EPROM.

## **4.3 Real Time Clock and CMOS RAM**

The **SBC84600** contains VT82C686B Integrated Real Time Clock (RTC) and 128 bytes of CMOS RAM. The CMOS RAM stores the system configuration information entered via the SETUP program. A battery, with power lasting 10 years, keeps the stored information on the RTC and CMOS RAM active when system power is turned off.

## **4.4 System Memory**

SBC84600 has one onboard 144-pin SODIMM socket that supports 16MB, 32MB, 64MB, 128MB, 256MB, and up to 512MB SODIMM modules.

*SBC84600 All-in-One CPU Board Series User's Manual*

## **4.5 VGA Interface**

The Twister-T integrates S3 Graphics '128-bit ProSavage4 graphics accelerator into a single chip. TwisterT brings mainstream graphics performance to the Value PC with leading-edge 2D, 3D and DVD video acceleration into a cost effective package. Based on its capabilities, Twister-T is an ideal solution for the consumer, corporation users and entry-level professionals. The industry 's first integrated AGP 4X solution, TwisterT combines AGP 4X performance with Microsoft Direct-X texture compression and passive 2Kx2K textures to deliver unprecedented 3D.

- z **High-Performance 3D Accelerator**
- z **128-bit 2D Graphics Engine**
- z **DVD Playback and Video interfacing**
- **LCD and Flat Panel Monitor Support**
- **High Screen Resolution CRT Support**

## **4.6 Audio**

The AX93102 is an AC'97 external interface board which uses VIA VT1612A and LM4880M 。

VT1612A is 18-bits audio CODEC conforms to the AC'97 version 2.2 and the S/PDIF specification. Plug and Play device that supports MIC input, Line-In input and CD-In input.

LM4880M is dual audio power amplifier capable of delivering typically 0.25 Watts per channel of continuous average power to an 8 OHM load with 0.1% THD+N using a 5 Voltage power. The Plug and Play device supports 0.5 Watts of Speaker-Out。

## **4.6.1 Board Layout**

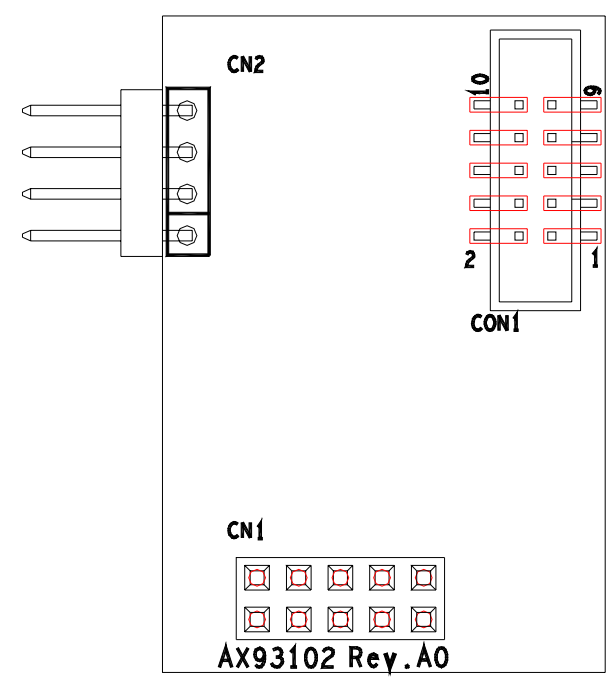

The board size is 27mm X 40 mm

z **Pin-Assignment** 

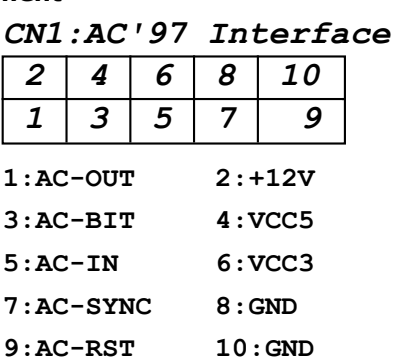

*CN2:CD-IN*

| 4            | $1:CD-LIFT$                |
|--------------|----------------------------|
|              | $2:CD-GND$                 |
| $\mathbf{2}$ | $3:CD-GND$<br>$4:CD-RIGHT$ |
|              |                            |

*CON1:PHONE JACK*

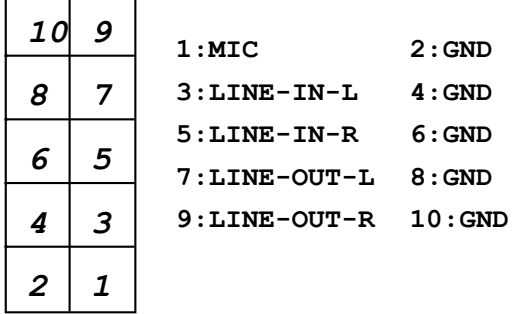

## **4.7 I/O Port Address Map**

The CPU card communicates via I/O ports. It has a total of 1KB port addresses that can be assigned to other devices via I/O expansion cards.

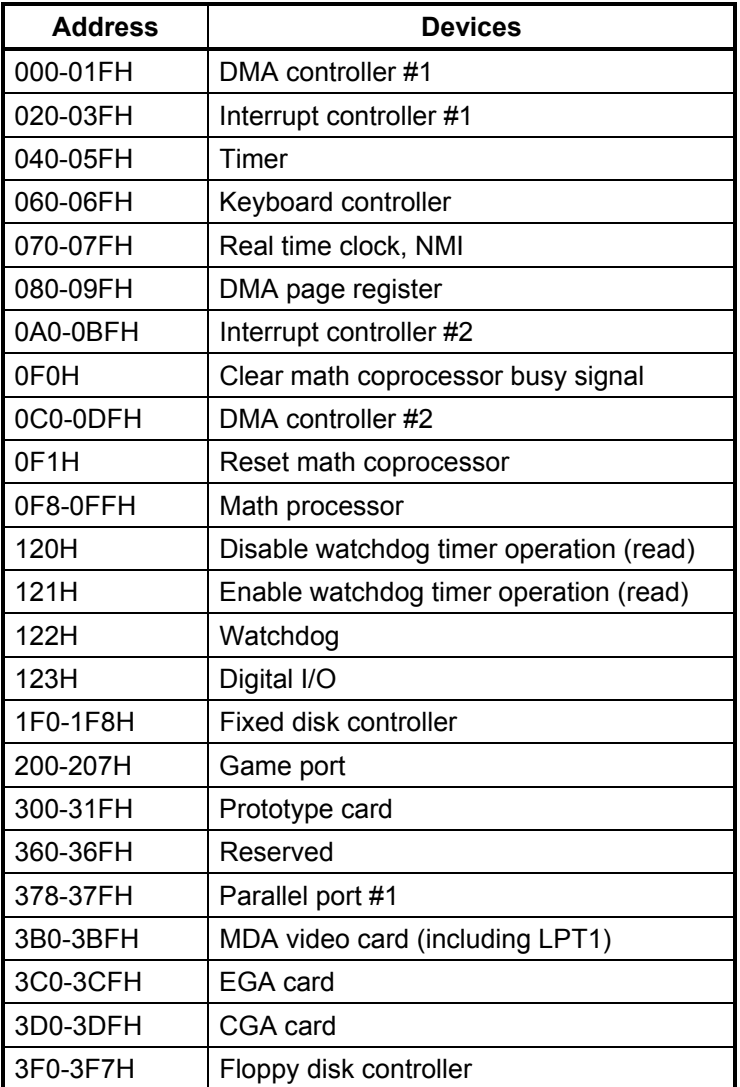

*SBC84600 All-in-One CPU Board Series User's Manual*

| <b>Address</b> | <b>Devices</b>        |
|----------------|-----------------------|
| 3F8-3FFH       | Serial port #1 (COM1) |
| 2F8-2FFH       | Serial port #2 (COM2) |
| 3E8-3EFH       | Serial port #3 (COM3) |
| 2E8-2FFH       | Serial port #4 (COM4) |

## **4.8 Interrupt Controller**

The **SBC84600** is a fully PC compatible control board. It consists of 16 ISA interrupt request lines and 4 of the 16 can be either ISA or PCI. The mapping list of the 16 interrupt request lines is shown below;

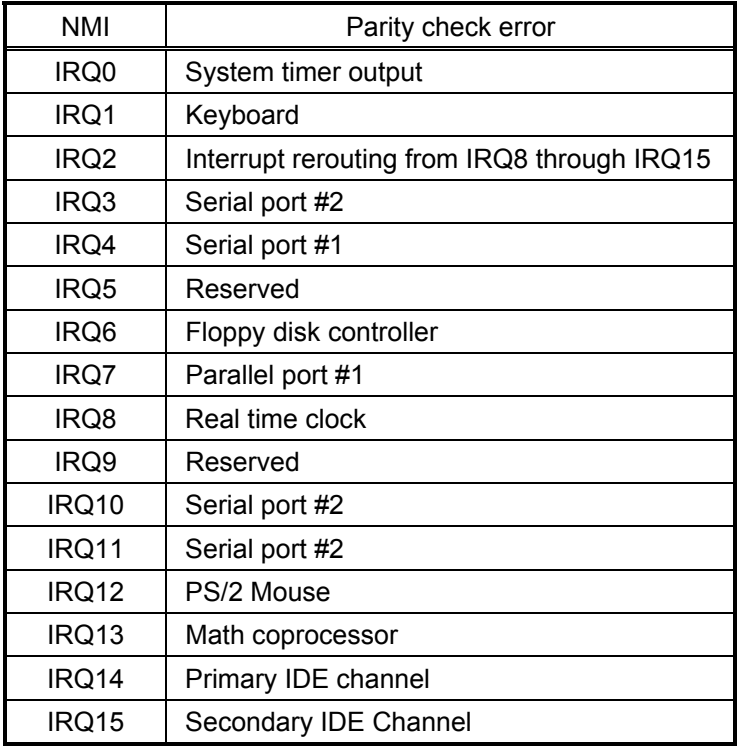

# **C h a p t e r 5 Award BIOS Utility**

Chapter 5 describes the different settings available in the Award BIOS that comes with the **SBC84600** CPU card. Also, the instructions on how to set up the BIOS configuration are contained in this chapter.

## **5.1 BIOS Introduction**

The Award BIOS (Basic Input/Output System) installed in the system ROM supports Intel Celeron processors in a standard IBM-AT compatible I/O system. The BIOS provides critical low-level support for standard devices such as disk drives, serial and parallel ports. It also adds virus and password protection as well as special support for detailed fine-tuning of the chipset controlling the entire system.

## **5.2 BIOS Setup**

The Award BIOS provides a Setup utility program for specifying the system configurations and settings. The BIOS ROM of the system stores the Setup utility. When the computer is turned *ON*, the Award BIOS is immediately activated. The following message will appear on the screen:

#### **Press <DEL> to Enter Setup**

Then, press the <Del> key immediately to enter the Setup utility. The delay of pressing the <Del> key will cause POST (Power On Self Test) to continue with the test routines, thus preventing invoking the Setup. In this case, the system has to be restarted for entering the BIO setup by pressing the "Reset" button or simultaneously pressing the <Ctrl>, <Alt> and <Delete> keys. Besides, turning the system OFF first and then ON again can also restart the system.

When entering the Setup utility, the Main Menu screen will appear on the screen. Various setup functions and exit choices can be selected from this menu.

In general, the arrow keys are used to highlight items, <Enter> to select, the <PgUp> and <PgDn> keys to change entries, <F1> for help and <Esc> to quit.

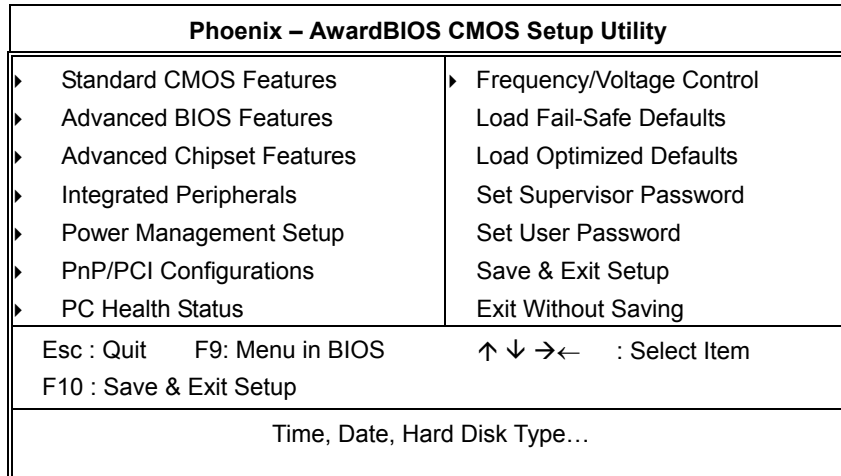

The section below the setup items in the Main Menu displays the control keys for this menu. Another section located at the bottom of the Main Menu, just below the control keys section, displays information on the currently highlighted item in the list.

#### NOTE: *If the computer cannot boot after making and saving system changes with Setup, the Award BIOS, via its built-in override feature, resets your system to the CMOS default settings.*

Avoid making any changes to the chipset defaults are strongly recommended. These defaults have been carefully chosen by both Award and the system manufacturer to provide the absolute maximum performance and reliability.

## **5.2.1 Standard CMOS Setup**

"Standard CMOS Setup" is used to record some basic hardware configurations in the computer system and set the system clock and error handling. If the motherboard is already installed in a working system, there is no need to enter this option. However, the Standard CMOS option has to be setup in any of the following situations: the system hardware configurations are changed, the onboard battery fails, and the configuration stored in the CMOS memory is lost or damaged.

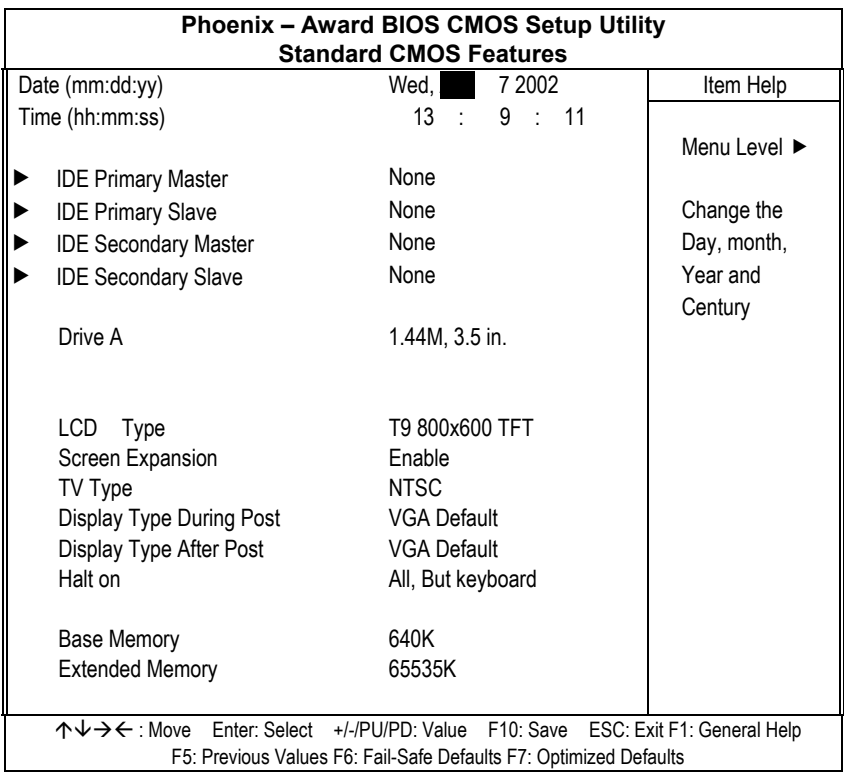

At the bottom of the menu are the control keys for the use of this menu. The <F1> key can be pressed in each item field to display the relevant information for help. The memory display at the lower right-hand side of the menu is read-only. It will adjust automatically according to the memory changed. The following pages describe each item of this menu.

#### z **Date**

The date format is <day>, <date> <month> <year>. Press <F3> to show the calendar.

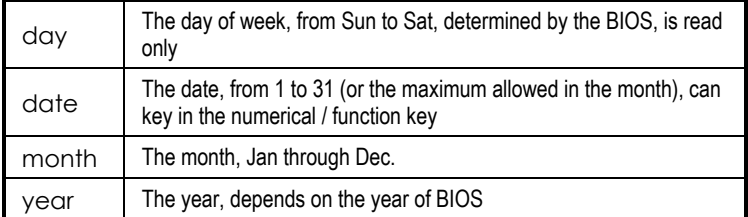

#### z **Time**

The time format is <hour> <minute> <second> accepting either function key or numerical key. The time is calculated based on the 24-hour military-time clock. For example, 1 p.m. is 13:00:00.

#### z **IDE Primary Master / Primary Slave / Secondary Master / Secondary Slave**

This category identifies the type of the channel that is installed in the computer. There are 45 predefined types and 2 user definable types for Enhanced IDE BIOS. Type 1 to Type 45 are predefined. Type User is user-definable.

Press <PgUp>/<+> or <PgDn>/<-> to select a numbered hard disk type or type the number and press <Enter>. Note that the specifications of the drive in the system must match with the drive table. The hard disk will not work properly if the improper information within this category is entered. If the disk drive type does not match or is not listed, the Type User is used to define the drive type manually.

If the Type User is selected, related information has to be entered. Enter the information directly from the keyboard and press <Enter>. This information should be provided in the documentation from the hard disk vendor or the system manufacturer.

If the controller of HDD interface is ESDI, select "Type 1". If the controller of HDD interface is SCSI, select "None". If the controller of HDD interface is CD-ROM, select "None".

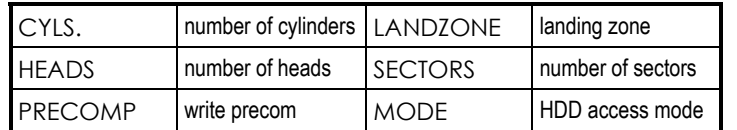

If there is no hard disk drive installed, select NONE and press <Enter>.

### **Drive A type/Drive B type**

The category identifies the types of floppy disk drive A or drive B installed in the computer.

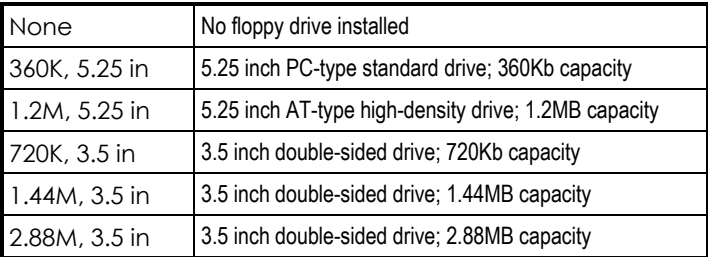

#### **Select Display Device**

This item selection includes Auto, CRT, LCD and CRT+LCD

#### **•** LCD Type

This item selection includes:

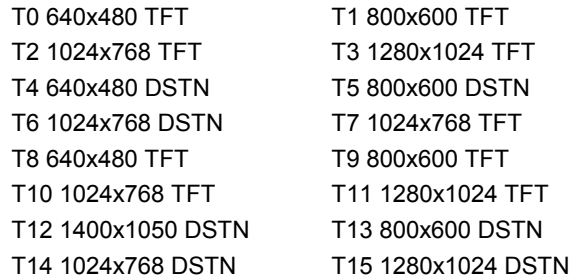

#### **•** Display Type During Post

This item selection includes VGA DEFAULT, CRT, LCD, CRT+LCD, TV, and CRT+TV.

### **•** Display Type After Post

This item selection includes VGA DEFAULT, CRT, LCD, CRT+LCD, TV, and CRT+TV.

### $\bullet$  **Halt On**

This field determines whether the system will halt if an error is detected during power up.

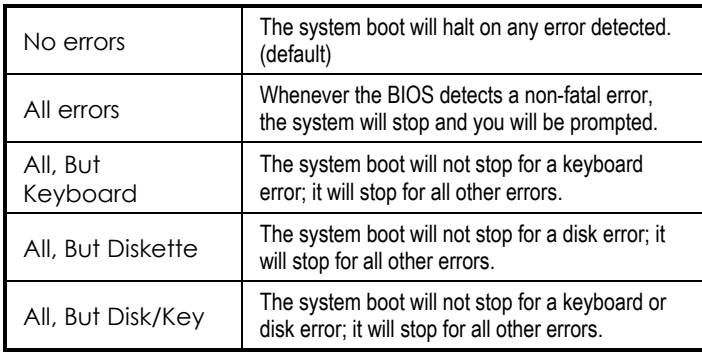

## **5.2.2 Advanced BIOS Features**

This section is used to configure and improve the system and set up some system features according to the user's preference.

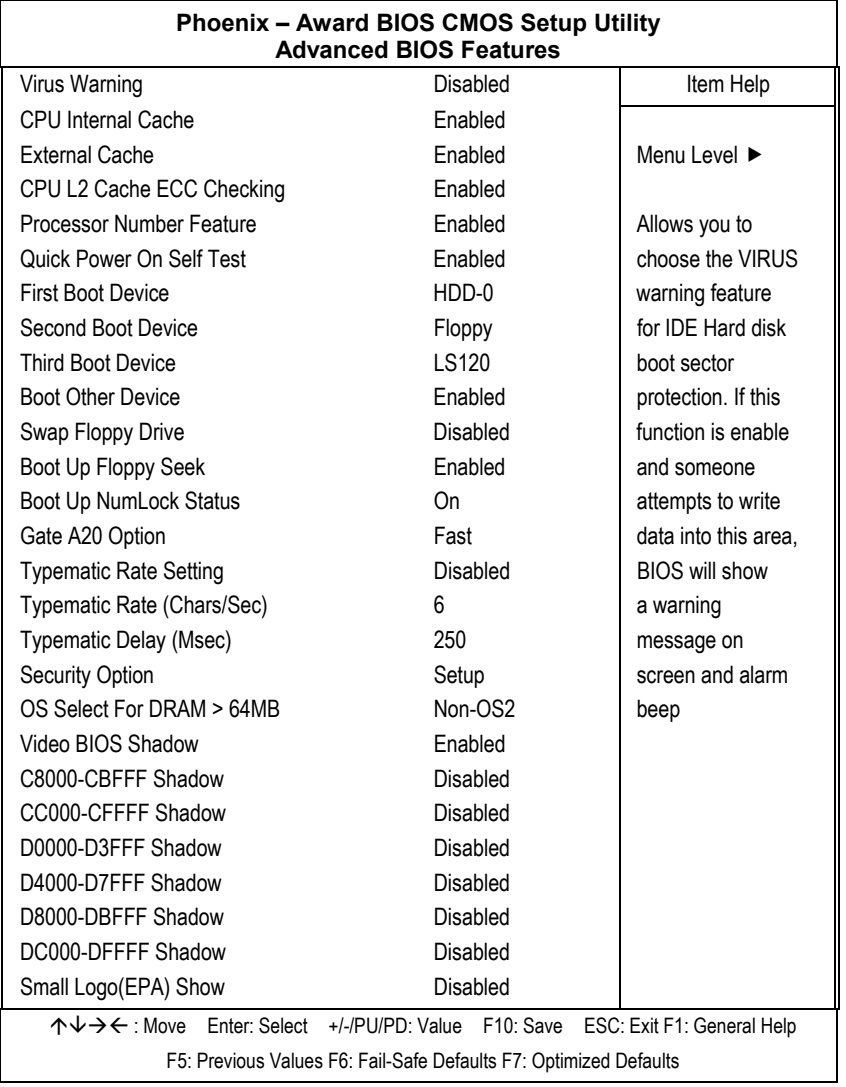

*Award BIOS Utility* 51

#### **Virus Warning**

This item protects the boot sector and partition table of the hard disk against accidental modifications. If an attempt is made, the BIOS will halt the system and display a warning message. If this occurs, the user can either continue the operation or run an anti-virus program to locate and remove the problem.

NOTE: *Many disk diagnostic programs, which attempt to access the boot sector table, can cause the virus warning. Thus, disable the Virus Warning feature while running any of these programs..* 

#### z **CPU Internal Cache / External Cache**

Cache memory is additional memory that is much faster than conventional DRAM (system memory). CPUs from 486-type and up contain internal cache memory, and most, but not all, modern PCs have additional (external) cache memory. When the CPU requests data, the system transfers the requested data from the main DRAM into cache memory, for even faster access by the CPU. These items are used to enable (speed up memory access) or disable the cache function. By default, these are *Enabled*.

#### z **CPU L2 Cache ECC Checking**

When enabled, this allows ECC checking of the CPU's L2 cache. By default, this field is *Enabled*.

#### **Processor Number Feature**

When a Pentium<sup>®</sup> III CPU is installed, the system automatically detects it and displays this item.

#### **Quick Power On Self Test**

This option speeds up Power On Self Test (POST) after turning on the system power. If it is set as Enabled, BIOS will shorten or skip some check items during POST. The default setting is *"Enabled"*.

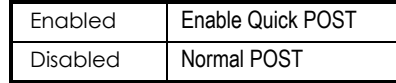

#### z **First/Second/Third Boot Device**

These items allow the selection of the  $1<sup>st</sup>$ ,  $2<sup>nd</sup>$ , and  $3<sup>rd</sup>$  devices that the system will search for during its boot-up sequence. The wide range of selection includes Floppy, LS120, ZIP100, HDD0~3, SCSI, and CDROM.

#### **Boot Other Device**

This item allows the user to enable/disable the boot device not listed on the First/Second/Third boot devices option above. The default setting is *Enabled*.

#### **Swap Floppy Drive**

This allows you to determine whether to enable Swap Floppy Drive or not. When enabled, the BIOS swaps floppy drive assignments so that Drive A becomes Drive B, and Drive B becomes Drive A. By default, this field is set to *"Disabled".*

#### **Boot Up Floppy Seek**

During POST, BIOS will determine the floppy disk drive type, 40 or 80 tracks. 360Kb type is 40 tracks while 720Kb, 1.2MB and 1.44MB are all 80 tracks. The default value is *"Enabled"*.

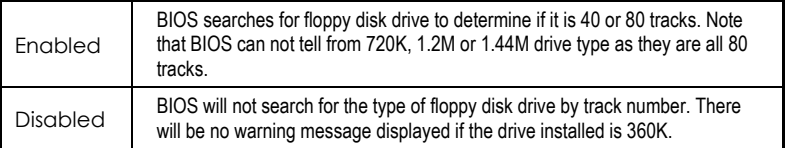

#### **Boot Up NumLock Status**

This option enables and disables the numberlock function of the keypad. The default value is *"On"*.

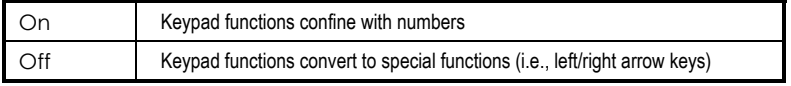

#### **•** Gate A20 Option

The default value is *"Fast"*.

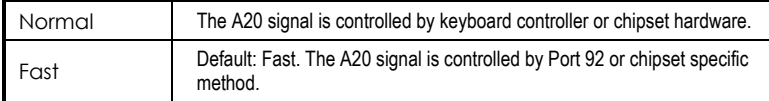

#### z **Typematic Rate Setting**

This determines the typematic rate of the keyboard. The default value is *"Disabled"*.

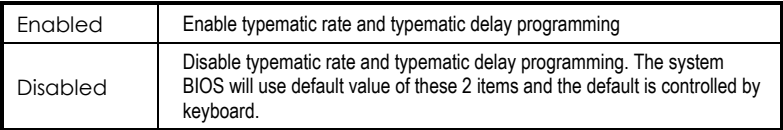

#### z **Typematic Rate (Chars/Sec)**

This option refers to the number of characters the keyboard can type per second. The default value is *"6"*.

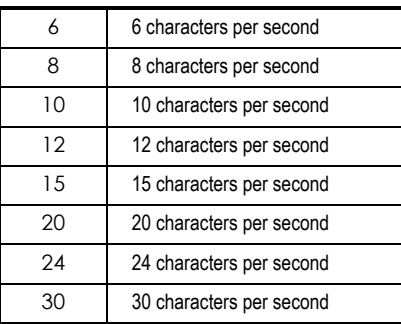

#### **•** Typematic Delay (Msec)

This option sets the display time interval from the first to the second character when holding a key. The default value is *"250"*.

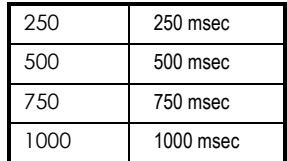

#### **Security Option**

This item limits the access to the system and Setup, or just to Setup. The default value is *"Setup"*.

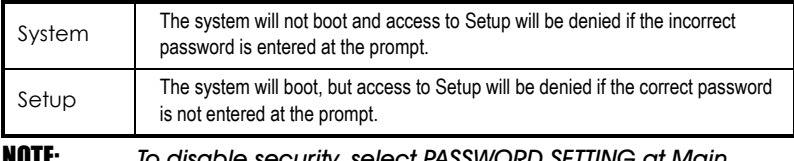

NOTE: *To disable security, select PASSWORD SETTING at Main Menu and then password is asked to enter. Do not type anything, just press <Enter> and it will disable security. Once the security is disabled, the system will boot and you can enter Setup freely.* 

#### z **OS Select for DRAM > 64MB**

This segment is specifically created for OS/2 when DRAM is larger than 64MB. If the operating system is OS/2 and DRAM used is larger the 64MB, "OS 2" has to be selected; otherwise (under non-OS2), default is "NON-OS2".

#### z **Video BIOS Shadow**

Video shadowing increases the video speed by copying the video BIOS into RAM. However, it is still optional depending on the chipset design. The default value of this option is *"Enabled"*.

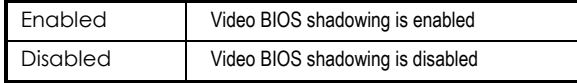

#### z **C8000 - CBFFF Shadow/DC000 - DFFFF Shadow**

Shadowing ROM reduces available memory between 640KB and 1024KB. These fields determine whether optional ROM is copied to RAM or not.

## **5.2.3 Advanced Chipset Features**

Since the features in this section are related to the chipset on the CPU board and are completely optimized, changing the default settings in this setup table are not recommended unless the user is well oriented with the chipset features.

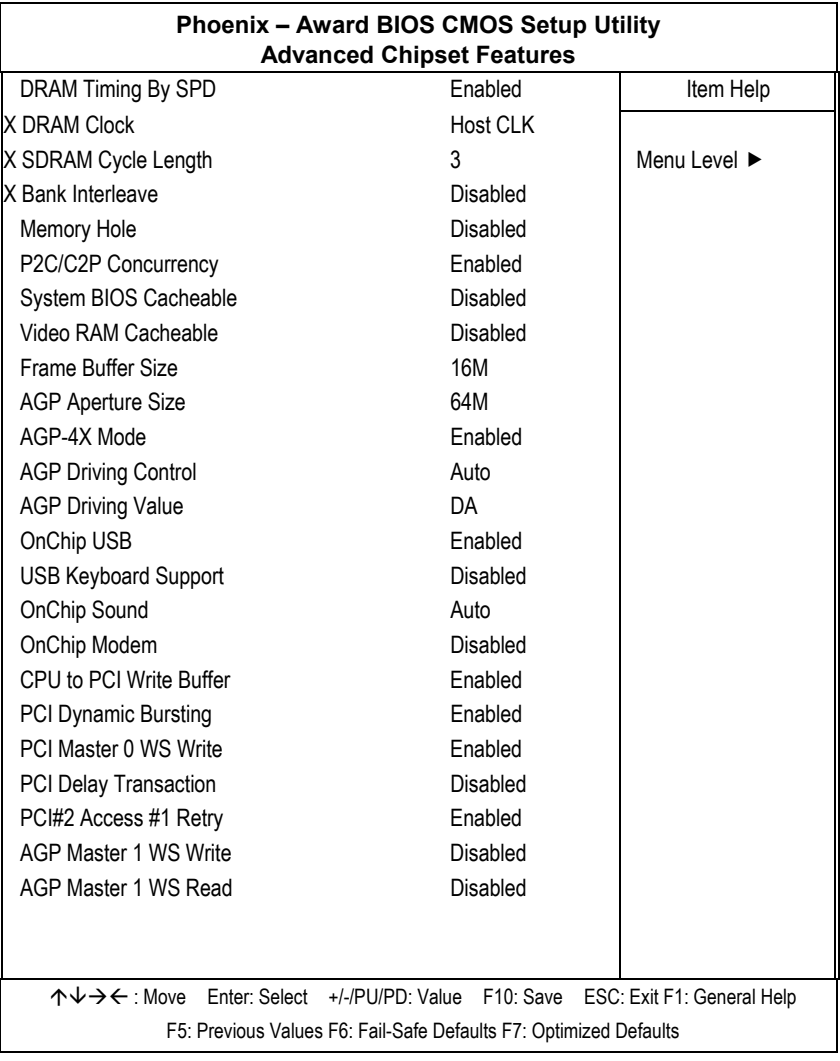

#### **DRAM Timing By SPD**

This item is selected depending on whether the board has paged DRAMs or EDO (extended data output) DRAMs.

#### **DRAM Clock**

The DRAM clock value is set depending on whether the board has paged DRAMs or EDO (extended data output) DRAMs. The available choices are 66 MHz and Host CLK.

#### **• SDRAM Cycle Length**

When synchronous DRAM is installed, the number of clock cycles of CAS latency depends on the DRAM timing. Do not reset this field from the default value specified by the system designer. The default setting is *3*.

#### **Memory Hole**

To improve performance, certain space in memory is reserved for ISA cards. This memory must be mapped into the memory space below 16MB. The available choices are 15M-16M and Disabled.

#### z **P2C/C2P Concurrency**

This item enables or disables the PCI to CPU and CPU to PCI concurrency. By default, this field is set to *Enabled*.

#### **System BIOS Cacheable**

Selecting "*Enabled"* allows caching of the system BIOS ROM at F0000h-FFFFFh, resulting in better system performance. However, if any program writes to this memory area, a system error may result.

The choice: Enabled, Disabled.

#### **• Video RAM Cacheable**

Selecting "Enabled" allows caching of the A/B segment, resulting in better system performance.

The choice: Enabled, Disabled.

#### **• AGP Aperture Size**

The field sets aperture size of the graphics. The aperture is a portion of the PCI memory address range dedicated for graphics memory address space. Host cycles that hit the aperture range are forwarded to the AGP without any translation.

The choice: 4M, 8M, 16M, 32M, 64M, 128M and 256M.

#### $\bullet$  OnChip USB

This should be enabled if the system has a USB installed on the system board and the USB will be used. Even when equipped, if a higher performance controller is added, this feature should be disabled.

The choice: Enabled, Disabled.

#### **USB Keyboard Support**

Select "*Enabled"* if the system contains a Universal Serial Bus (USB) controller and you have a USB keyboard.

The choice: Enabled, Disabled.

#### **•** CPU to PCI Write Buffer

When this field is *"Enabled",* writes from the CPU to the PCI bus are buffered to compensate for the speed differences between the CPU and the PCI bus. When "*Disabled"*, the writes are not buffered and the CPU must wait until the write is complete before starting another write cycle.

#### **•** PCI Dynamic Bursting

This item is to enable/ disable the PCI dynamic bursting function.

#### z **PCI Master 0 WS Write**

When *"Enabled",* writes to the PCI bus are executed with zero wait states.

#### **PCI Delay Transaction**

The chipset has an embedded 32-bit posted write buffer to support delay transactions cycles. Select *"Enabled"* to support compliance with PCI specification version 2.1. The default setting is *Disabled*.

#### **•** PCI#2 Access #1 Retry

When *"Disabled"*, PCI#2 will not be disconnected until access finishes (default). When *"Enabled"*, PCI#2 will be disconnected if max retries are attempted without success.

#### z **AGP Master 1 WS Write**

When *"Enabled",* writes to the AGP (Accelerated Graphics Port) are executed with one wait states.

#### z **AGP Master 1 WS Read**

When *"Enabled",* read to the AGP (Accelerated Graphics Port) are executed with one wait states.

## **5.2.4 Integrated Peripherals**

This option sets the hard disk configuration, mode and port.

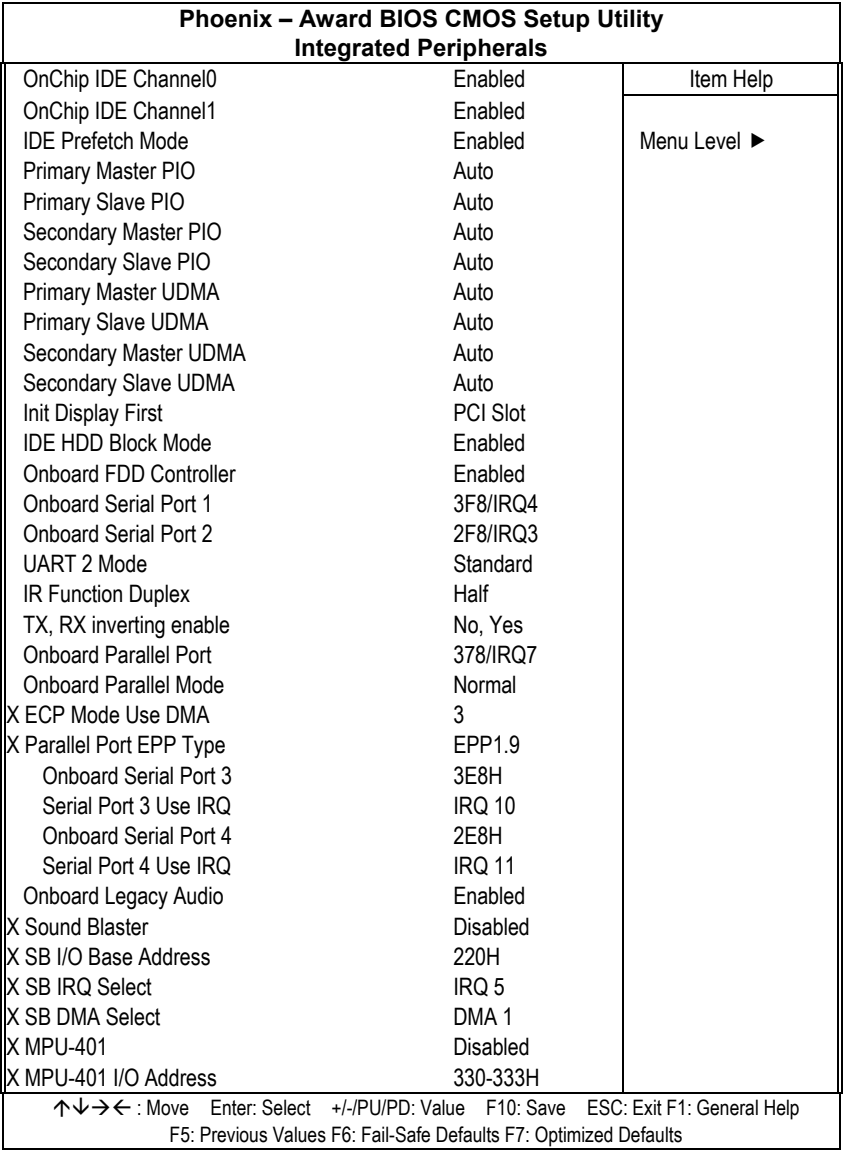

*Award BIOS Utility* 59

#### z **On-Chip IDE Channel0/Channel1**

The integrated peripheral controller contains an IDE interface with support for two IDE channels. Select "*Enabled"* to activate each channel separately.

The choice: Enabled, Disabled.

#### z **IDE Prefetch Mode**

The onboard IDE drive interface supports IDE prefetching for faster drive accesses. If a primary and/or secondary add-in IDE interface are installed, set this field to "*Disabled"* if the interface does not support prefetching.

#### z **Primary/Secondary Master/Slave PIO**

The four PIO (Programmed Input/Output) fields sets a PIO mode (0-4) for each of the four IDE devices that the onboard IDE interface supports. Modes 0 through 4 provide successively increased performance. In Auto mode, the system automatically determines the best mode for each device.

The choice: Auto, Mode 0, Mode 1, Mode 2, Mode 3, Mode 4.

#### z **Primary/Secondary Master/Slave UDMA**

Ultra DMA/33 implementation is possible only if your IDE hard drive supports it and the operating environment includes a DMA driver (Windows 98 or a third-party IDE bus master driver). If the hard drive and the system software both support Ultra DMA/33, select Auto to enable BIOS support.

The Choice: Auto, Disabled.

#### z **Init Display First**

This item is to active whether PCI Slot or on-chip VGA first. The choice: PCI Slot, Onboard.

#### z **IDE HDD Block Mode**

Block mode is also called block transfer, multiple commands, or multiple sector read/write. If the IDE hard drive supports block mode (most new drives do), select *"Enabled"* for automatic detection of the optimal number of block read/writes per sector the drive can support.

The choice: Enabled, Disabled

#### z **Onboard FDD Controller**

Select *"Enabled"* if the system has a floppy disk controller (FDC) installed on the system board and the FDC will be used. If the and-in FDC are installed or the system has no floppy drive, select *"Disabled"* in this field. The choice: Enabled, Disabled.

#### z **Onboard Serial Port 1/Port 2**

Select an address and corresponding interrupt for the first, second and twist serial ports.

The choice: 3F8/IRQ4, 2E8/IRQ3, 3E8/IRQ4, 2F8/IRQ3, Disabled, Auto.

#### z **UART 2 Mode**

This item a is to select UART mode. By default, this field is set to *Standard*.

#### **• IR Function Duplex**

This item is to select the IR half/full duplex function.

#### z **TX,RX inverting enable**

This item is to enable the TX, RX inverting which depends on different H/W requirement. This field is not recommended to change its default setting for avoiding any error in the system.

#### z **Onboard Serial Port 3**

This item allows you to determine access onboard serial port 3 with which I/O address. The options available are 3F8H/2F8H/3E8H/2E8H/Disabled.

#### $\bullet$  Serial Port 3 Use IRQ

Select an corresponding interrupt for the 3<sup>rd.</sup> serial port. The options available are IRQ10/11/3/4/5/7/9.

#### $\bullet$  Onboard Serial Port 4

This item allows you to determine access onboard serial port 4 with which I/O address. The options available are 3F8H/2F8H/3E8H/2E8H/Disabled.

#### **Serial Port 4 Use IRQ**

Select an corresponding interrupt for the  $4<sup>th</sup>$ . serial port. The options available are IRQ10/11/3/4/5/7/9.

#### **Onboard Parallel Port**

This item is to determine access onboard parallel port controller with which I/O address.

The choice: 3BC/IRQ7, 378/IRQ7, 278/IRQ5, Disabled.

#### z **Onboard Parallel Mode**

Select an operating mode for the onboard parallel (printer) port. Select *Normal, Compatible,* or *SPP* unless you are certain your hardware and software both support one of the other available modes. The choice: SPP, EPP, ECP, ECP+EPP.

#### z **ECP Mode Use DMA**

Select a DMA channel for the parallel port for use during ECP mode. The choice: 3, 1.

*Award BIOS Utility* 61

## **5.2.5 Power Management Setup**

The Power Management Setup is to save energy of the system effectively. It will shut down the hard disk and turn OFF video display after a period of inactivity.

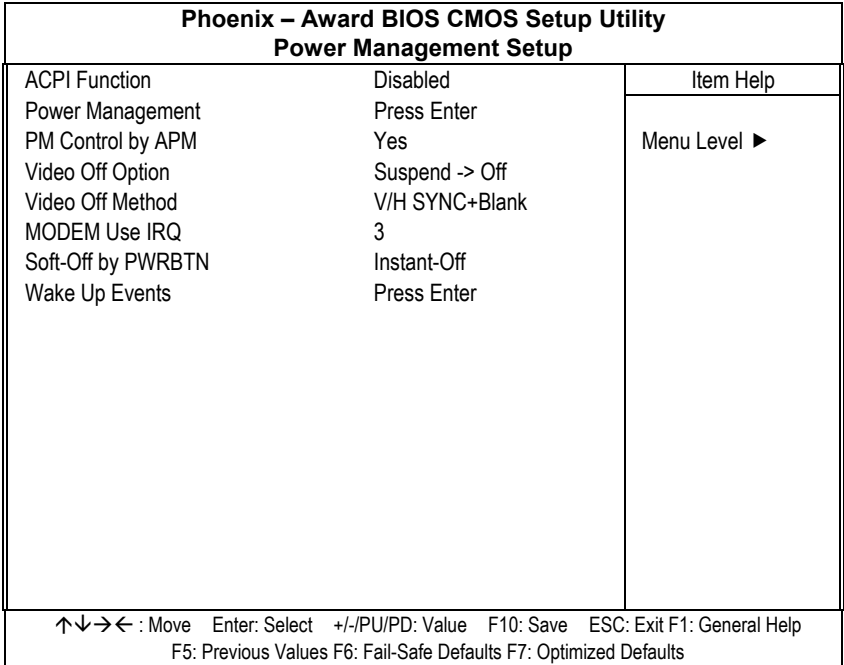

#### **•** ACPI Function

This item is to enable/disable the Advanced Configuration and Power Interface (ACPI).

The choice: Enabled, Disabled.

#### **•** Power Management

This item is to select the Power Management mode.

The choice: User Define, Min Saving, Max Saving.

#### **• PM Control by APM**

When enabled, an Advanced Power Management device will be activated to enhance the Max. Power Saving mode and stop the CPU internal clock. If Advance Power Management (APM) is installed on the system, selecting *"Yes"* gives better power savings. If the Max. Power Saving is not enabled, this will be preset to *"No"*.

### **Video Off Option**

When enabled, this feature allows the VGA adapter to operate in a power saving mode.

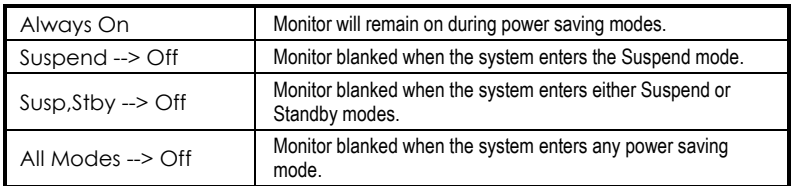

### **•** Video Off Method

This determines the manner in which the monitor is blanked.

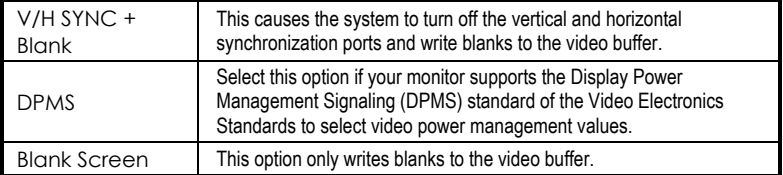

#### **•** Video Off Method

In suspending, this item is to select the CRT closed method under APM mode.

The choice: Blank Screen, V/H SYNC+Blank, DPMS

#### $\bullet$  **MODEM Use IRQ**

APM 1.2 function used only. The choice: NA, 3, 4, 5, 7, 9, 10, 11

#### **•** Soft-off by PWRBTN

This only works with the system using an ATX power supply. It also allows user to define the type of soft power OFF sequence for the system to follow.

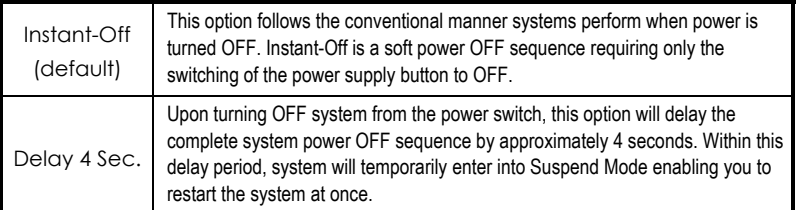

#### z **Wake Up Events**

An input signal on the network 2 awakens the system from a soft-off state.

### **5.2.6 PNP/PCI Configuration**

This section describes the PCI bus system configuration. PCI or Personal Computer Interconnect is a system which allows I/O devices to operate at speeds nearing the speed of the CPU when communicating with its own special components. This section covers some very technical items, and it is strongly recommended that only experienced users should make changes to the default settings.

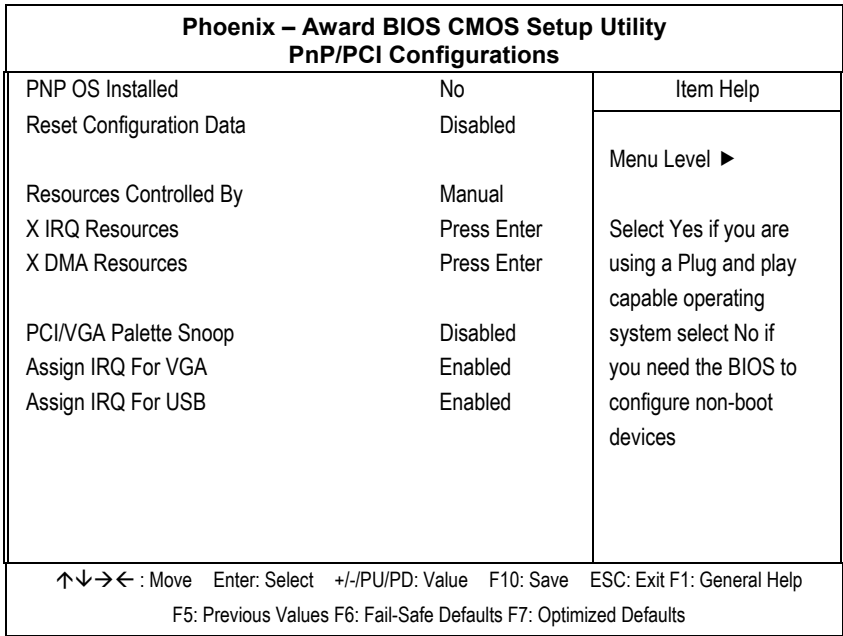

#### z **PNP OS Installed**

This item is to determine install PnP OS or not. The options available are Yes and No.

#### **• Reset Configuration Data**

Normally, this field is *"Disabled"*. Select *"Enabled"* to reset Extended System Configuration Data (ESCD). When exiting Setup or installed a new add-on, the system reconfiguration has caused such a serious conflict that the operating system cannot boot. The options available are Enabled and Disabled.

#### **Resource controlled by**

The Award Plug and Play BIOS has the capacity to automatically configure all of the boot and the Plug and Play compatible devices. However, this capability means absolutely nothing unless using a Plug and Play operating system such as Windows®98. The options available are Auto and Manual.

### **• IRQ Resources**

When resources are controlled manually, assign each system interrupt a type, depending on the type of device using the interrupt.

#### **DMA Resources**

When resources are controlled manually, assign each system DMA channel as one of the following types, depending on the type of device using the interrupt:

- 1. Legacy ISA Devices compliant with the original PC AT bus specification, requiring a specific DMA channel.
- 2. PCI/ISA PnP Devices compliant with the Plug and Play standard, whether designed for PCI or ISA bus architecture.

The default value is *"PCI/ISA PnP"*.

### z **PCI/VGA Palette Snoop**

Leave this field at "*Disabled"*. The choice: Enabled, Disabled.

### **• Assign IRQ For USB/VGA**

This item is to enable or disable the IRQ assignment for USB/VGA. The options available are Enabled, Disabled

## **5.2.7 PC Health Status**

This section is to monitor the current hardware status of core voltages. This is available only if there is hardware monitoring mechanism onboard.

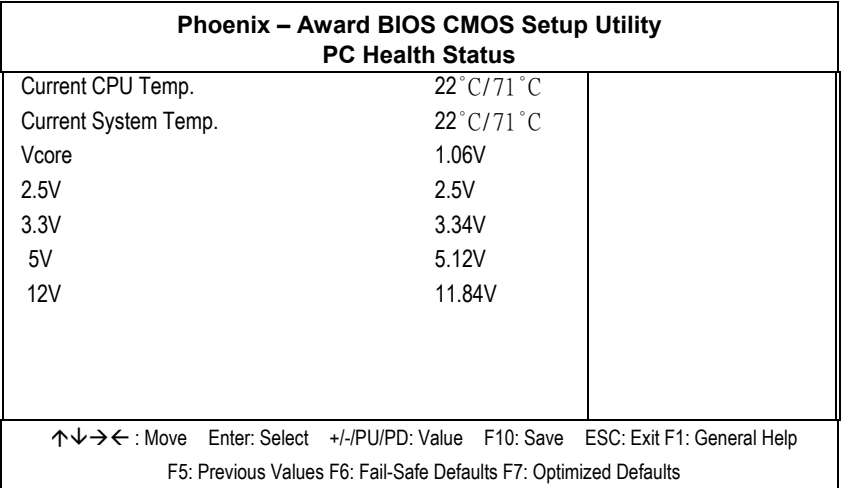

z **2.5V/3.3V/5V/12V** 

Show the voltage of 2.5V/3.3V/5V/12V
## **5.2.8 Frequency/Voltage Control**

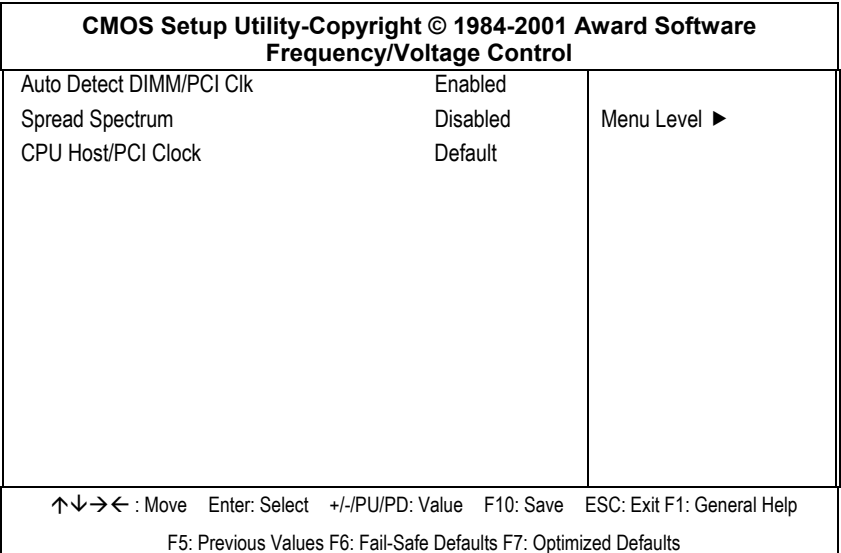

### **• Auto Detect DIMM/PCI Clk**

When enabled, this item will auto detect if the DIMM and PCI socket have devices and will send clock signal to DIMM and PCI devices. When disabled, it will send the clock signal to all DIMM and PCI socket.

The choice: Enabled, Disabled.

#### **•** Spread Spectrum

This item is to enable/disable the spread spectrum modulate. The choice: Enabled, Disabled.

#### $5.2.9$ **Load Fail-Safe Defaults**

This option is to load the troubleshooting default values permanently stored in the BIOS ROM. These default settings are non-optimal and disable all high-performance features.

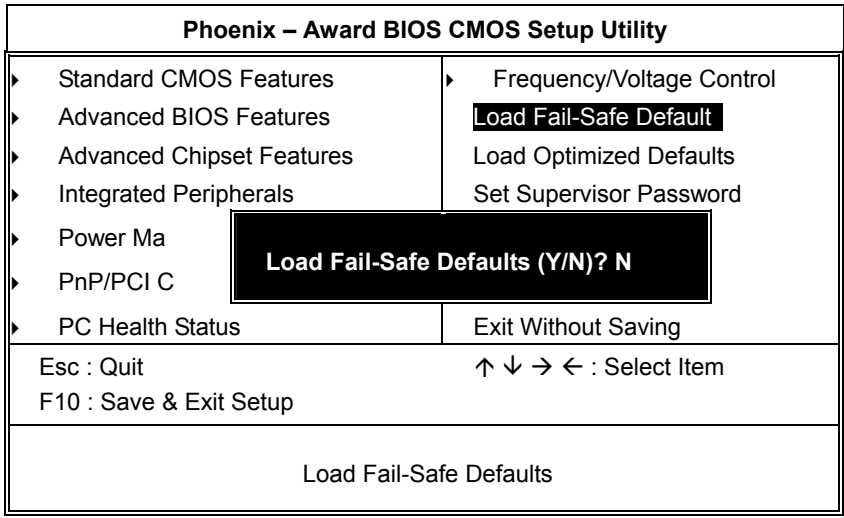

To load BIOS defaults value to CMOS SRAM, enter "Y". If not, enter "N".

## 5.2.10 Load Optimized Defaults

This option is to load the default values to the system configuration. These default settings are optimal and enable all high performance features.

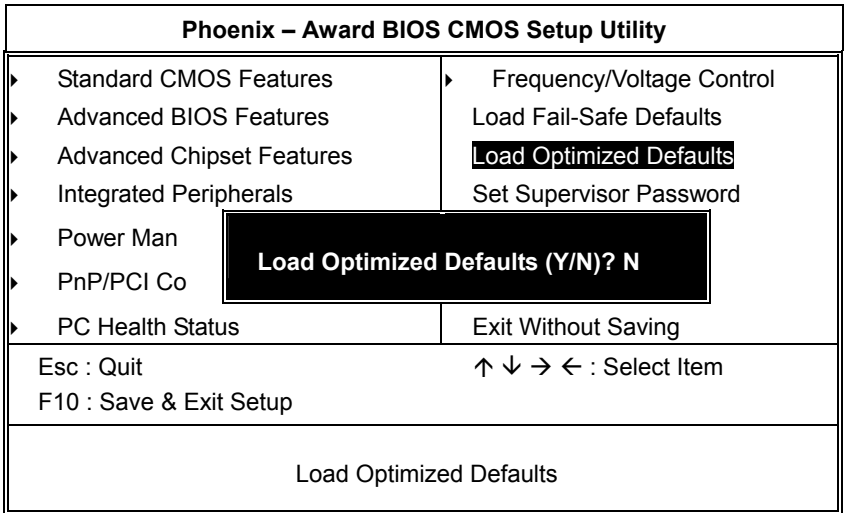

To load SETUP defaults value to CMOS SRAM, enter "Y". If not, enter "N".

## **5.2.11 Set Supervisor/User Password**

Either supervisor or user password, or both of them can be set in this option. The differences between them are:

- 1. **supervisor password:** can enter and change the options of the setup menus.
- 2. **user password:** just can enter but do not have the right to change the options of the setup menus.

When this function is selected, the following message will appear at the center of the screen for creating a password.

#### **ENTER PASSWORD:**

Type the password with eight characters at most, and press <Enter>. The password typed will now clear any previously entered password from CMOS memory. Then, confirm the password by typing the password again and pressing <Enter>. Or, not enter a password and abort the selection by pressing <Esc>.

To disable the password by pressing <Enter> without typing in any password when the message "Enter Password" is showed. Then, message below will appear to confirm that the password has been disabled.

#### **PASSWORD DISABLED.**

Once the password is disabled, the system will boot and enter Setup freely.

When a password is enabled, it has to be typed to enter the Setup every time. This prevents any unauthorized person from changing the system configuration.

Additionally when a password is enabled, the BIOS can also set to request a password every time the system reboots. This would prevent unauthorized use of the computer.

The user can determine when the password is required within the BIOS Features Setup Menu and its Security option. If the Security option is set to "System", the password is required during boot up and entry into Setup. If it set as "Setup", prompting will only occur prior to entering Setup.

## 5.2.12 Save & Exit Setup

This is to determine whether or not to accept the modifications. Typing "Y" quits the setup utility and saves all changes into the CMOS memory. Typing "N" brigs back to Setup utility.

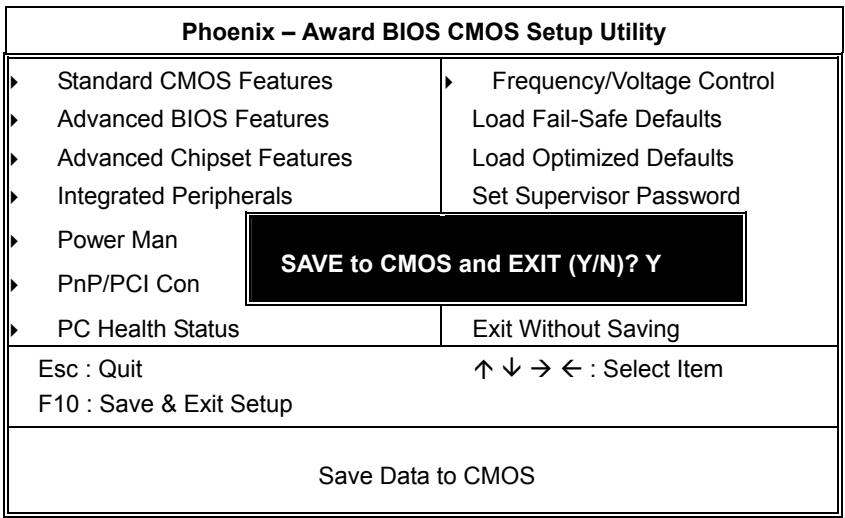

**Award BIOS Utility** 

## 5.2.13 Exit Without Saving

Select this option to exit the Setup utility without saving the changes made in this session. Typing "Y" will quit the Setup utility without saving the modifications. Typing "N" will return to Setup utility.

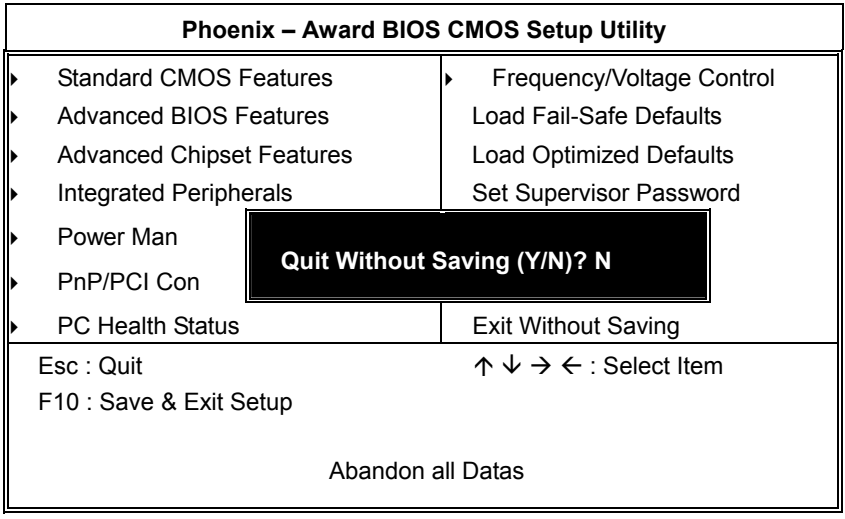

Award BIOS Utility

# **A p p e n d i x A Watchdog Timer**

## **Using the Watchdog Function**

The **SBC84600** CPU Board uses version 2.0 of the watchdog timer. This onboard WDT generates either a system reset or non-maskable interrupt (NMI), depending on the settings made on jumper **JP1** of **SBC84600**. Follow the steps below to enable and program the watchdog function of **SBC84600**.

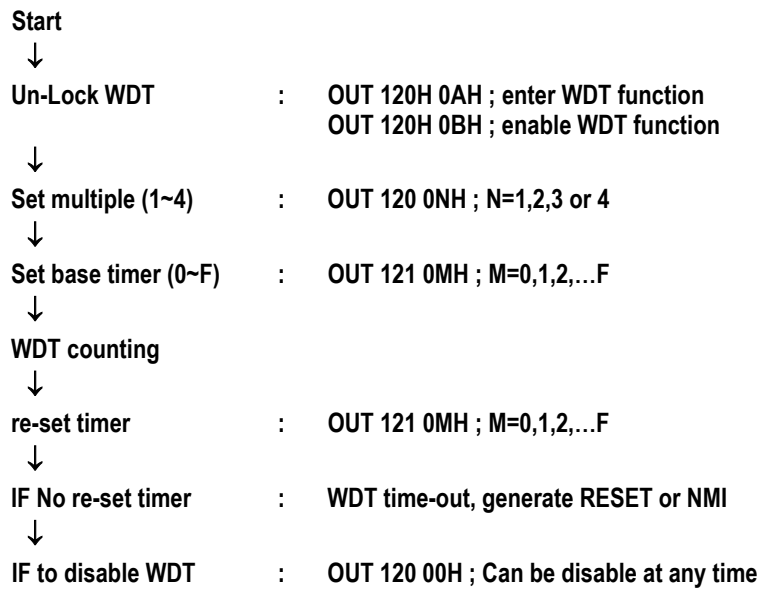

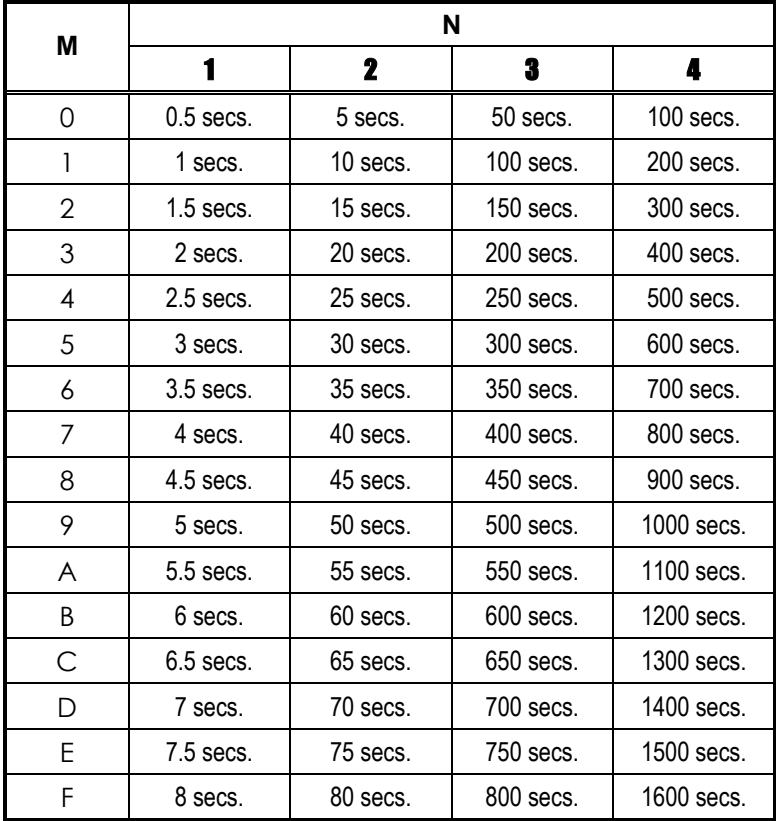

*SBC84600 All-in-One CPU Board Series User's Manual*

*Watchdog Timer* 74